# **A S - 1 5 1 6 G 取 扱 説 明 書**

# **2012 年 08 ⽉ 15 ⽇**

# **第 1 . 0 2 版**

# **⼭ 下 シ ス テ ム ズ 株 式 会 社**

# **⼤阪エム・アイ・エス株式会社**

#### **安全にご使⽤いただくために**

本製品は安全に十分配慮して設計を行っていますが、誤った使い方をすると火災や感電などの事故に つながり⼤変危険です。ご使⽤の際は、警告/注意事項を必ず守って下さい。

# **警告**

- ●製品の分解や改造等は、絶対に行わないでください。
- ●無理に曲げる、落とす、傷つける、上に重い物を載せることは行わないでください。
- ●製品が水・薬品・油等の液体によって濡れた場合、ショートによる火災や感電の恐れがあるため、 使⽤しないでください。

# **注意**

- ●高温多湿の場所、温度差の激しい場所、チリやほこりの多い場所、振動や衝撃の加わる場所、磁気 を帯びた物の近くで保管しないでください。
- ●煙や異臭が発生した場合は、直ちに本製品の電源を切り、電源ケーブルも外してください。
- ●取り付け時、鋭い部分で手を切らないよう、充分注意して作業を行わないでください。
- ●配線を誤ったことによる損失、逸失利益等が発生した場合でも、いかなる責任も負いかねます。

#### **製品保証**

- ●保証期間はご購入後3年間です。
- ●本製品の故障、もしくは不具合により発生した付随的損害の責については負いかねます。
- ●保証期間中は、保証範囲に従って修理または交換させて頂きます。
- ●保証期間が過ぎている場合は、ご要望により有償修理させて頂きます。ただし、不具合内容によっ ては修理不可能な場合があります。

以下の場合は保証期間内であっても有償または保証対象外となります。

- ●納入後の輸送時の落下衝撃等により生じた故障・破損。
- ●取扱説明書または納入仕様書に記載された警告/注意事項に反する取扱による故障・破損。
- **●落雷・火災等の天災、災害による故障・破損。異常電圧、周波数等による故障・破損。**
- ●当社以外での修理または、改造。
- ●ソフトウェアのバグ・不具合による故障・破損。

#### **はじめに**

このたびは、AS-1516G をご購⼊いただき、ありがとうございます。

AS-1516G は、Intel GMA 3150 グラフィックス内蔵の Dual-core CPU、Intel Atom D510 を搭載 した Mini-ITX サイズのシングルボードコンピュータです。

ビデオ(Analog RGB & LVDS), Gb Ethernet, シリアル, パラレル, USB, Keyboard / Mouse, PATA, SATA, Compact Flash, Audio, TTL レベルの D-I/O ポート(各 16bit)と、豊富なインター フェースを搭載しております。

本製品の特徴として、標準シリアル 2 ポートと拡張シリアル 4 ポート、計 6 ポートのシリアルを搭 載しており、主電源として+12V~+24V が使用出来ます。

本製品は、単一電源による駆動,充実した I/O,低消費電力といった特長により、幅広い応用が可能 な組み込み CPU ボードとなっております。

―――――――――――― ◆ ◆ ◆ **個別製品名** ◆ ◆ ◆ ―――――――――――

①AS-1516G(12V-24V): DC +12V~24V 単一電源駆動仕様 ②AS-1516G(12V)-F :DC +12V 単⼀電源駆動仕様 (CPU ファン付きモデル)

────────────**◆ ◆ ◆** ◆ 寸法図 ◆ ◆ ◆ *◆* ─

D2400546.PDF AS-1516G 外形寸法図 D2400547.PDF AS-1516G パネル側寸法図

―――――――――――― ◆ ◆ ◆ **改版履歴** ◆ ◆ ◆ ――――――――――

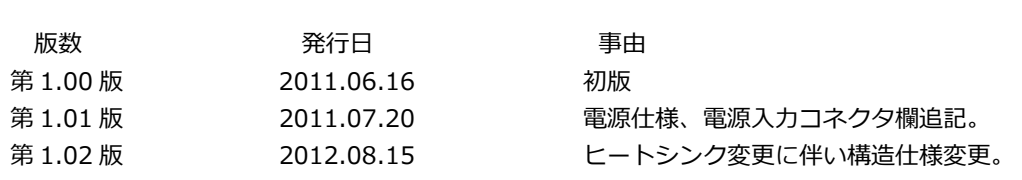

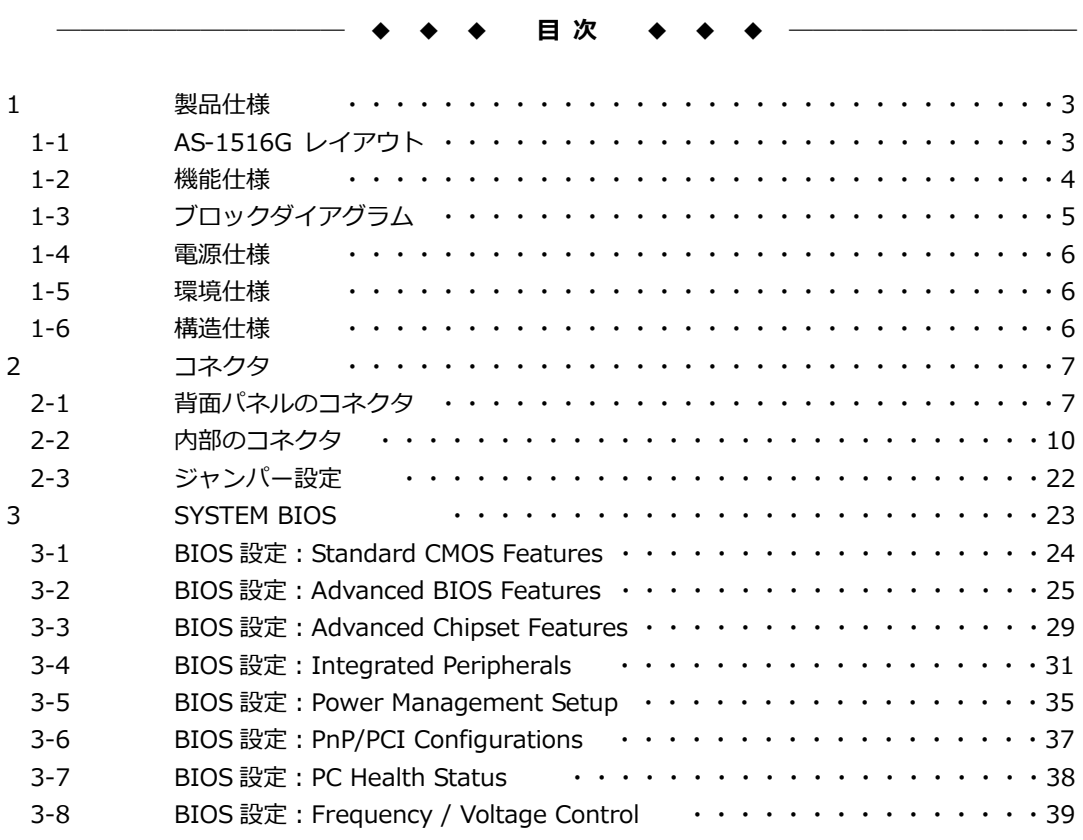

## **1 製品仕様**

# **1-1 AS-1516G レイアウト**

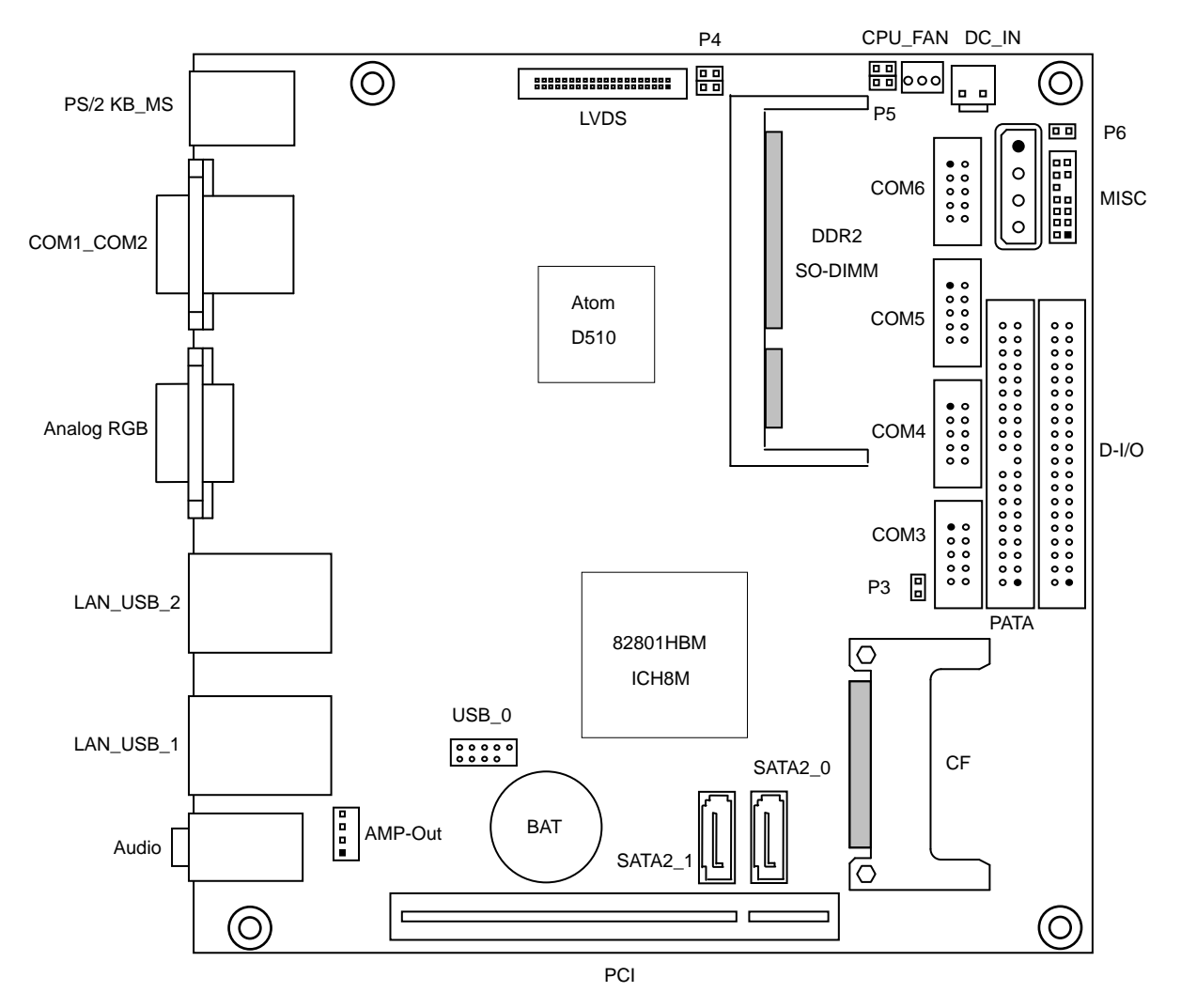

# **1-2 機能仕様**

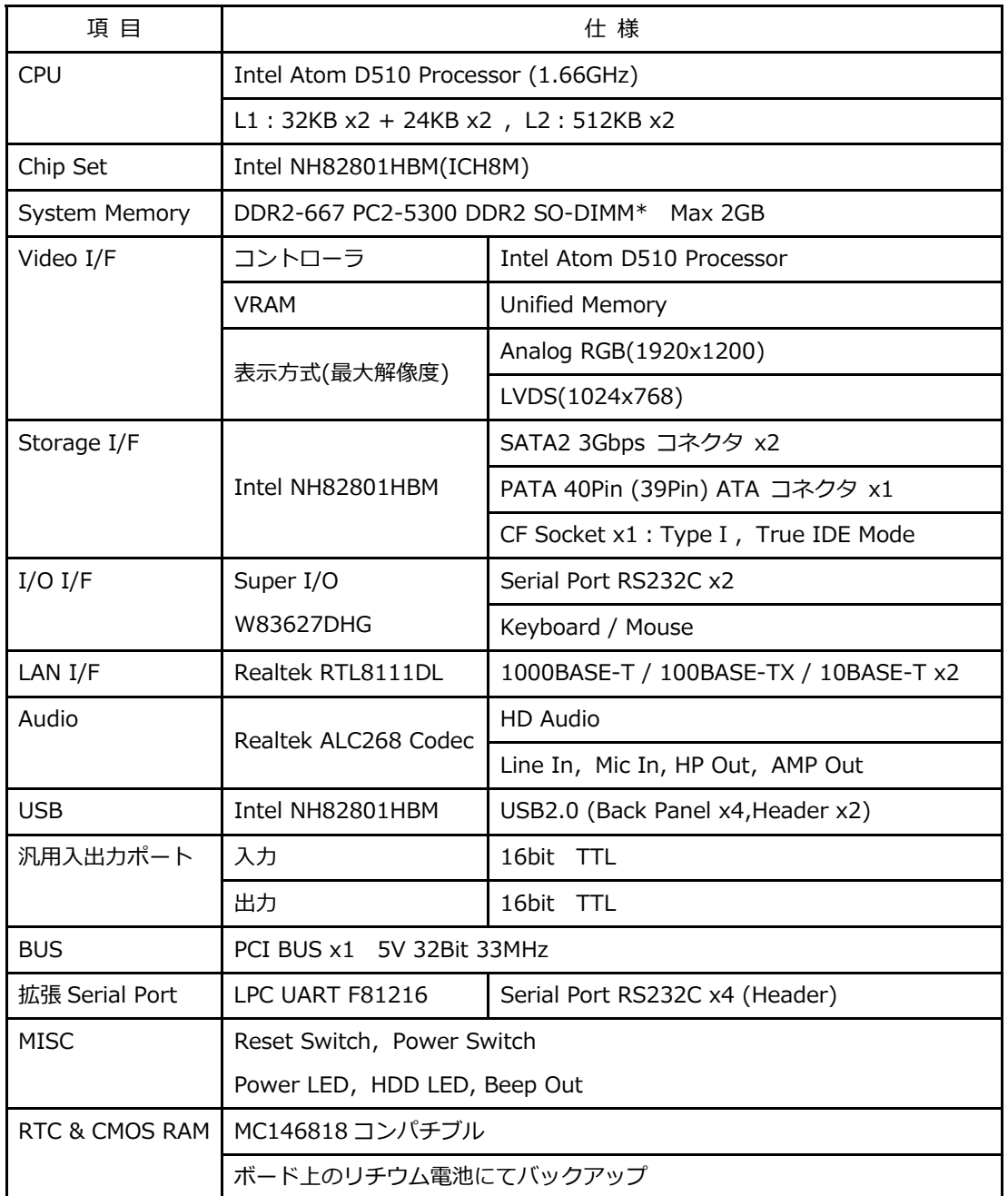

\* PC2-6400 を使⽤した場合でも最⼤転送速度は約 5.33GB/s となります。

# **1-3 ブロックダイアグラム**

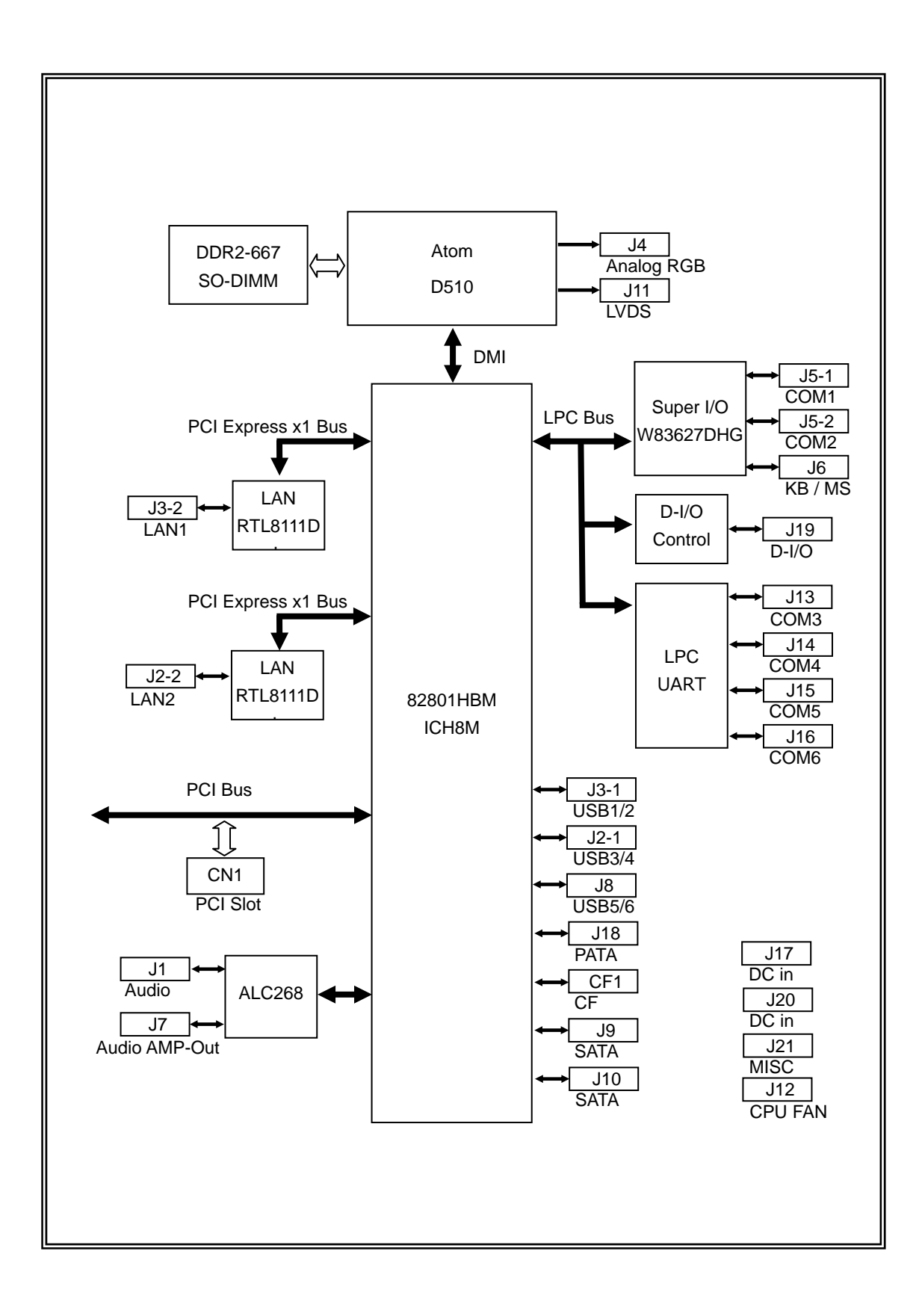

#### **1-4 電源仕様**

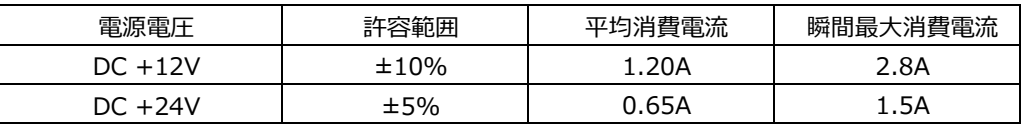

注 1 AS-1516G(12V-24V)は DC +12V~24V 単一電源駆動です。

注 2 消費電流は下記条件における実測値です。

 Windows XP にてストレステストを実施中の実測値 消費電流に含まれる部材 本体(PC2-6400,2GB)、 Keyboard / Mouse 平均消費電流は電源ラインをクランプ電流計にて測定

瞬間最⼤消費電流は電源ラインを電流プローブにて測定

# **電源により下記機能の電源供給が異なりますのでご使⽤の際はご注意下さい。**

| 電源供給の補足説明     |                       |                    |
|---------------|-----------------------|--------------------|
| 項目            | $12V + 10\% \sim 24V$ | 12V                |
|               | +5.0V 供給              | +5.0V 供給           |
| PCI slot      | +12V 供給なし             | +12V (P5: ショートで供給) |
| <b>LVDS</b>   | +5.0V 供給              | +5.0V 供給           |
| Back Light 電源 | +12V 供給なし             | +12V (P4: ショートで供給) |

**<sup>※</sup> 電源ユニットは、装置全体の消費電⼒を考慮し適切な容量の物をご使⽤ください。 ⼤容量の電源ユニットの場合、装置全体の消費電⼒が少ないと電圧が正常に出⼒されない場合 があり、誤動作の原因となる場合があります。** 

# **1-5 環境仕様**

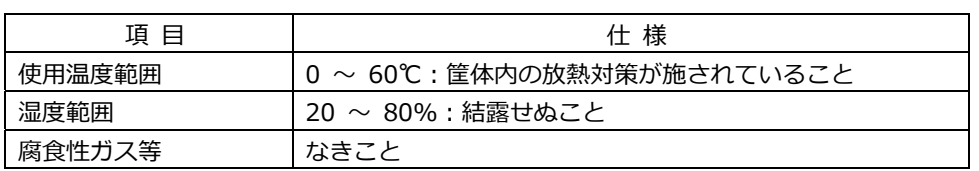

# **1-6 構造仕様**

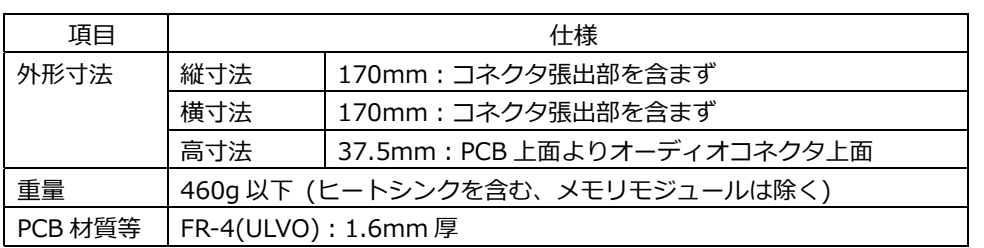

**<sup>※</sup> 電源ケーブルを本製品に接続してから、電源 ON にしてください。 電源ON状態にてケーブルを接続すると電圧スパイクが⽣じ本製品が破損する恐れがあります。** 

#### **2 コネクタ**

**2-1 背⾯パネルのコネクタ** 

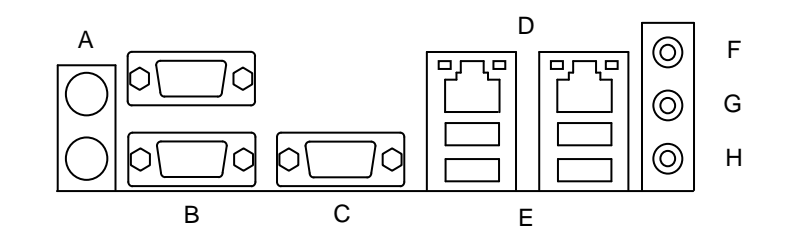

# **A PS/2 キーボードと PS/2 マウスポート(J6)**

Mouse(上段/緑)および Keyboard(下段/紫)接続⽤のコネクタです。

PS/2 キーボードと PS/2 マウスポート コネクタ&ピン配列

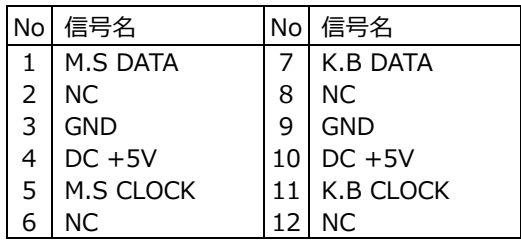

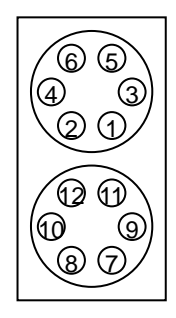

## **B シリアルポート(J5)**

PC 標準シリアルポート(COM1,COM2)です。

シリアルポート コネクタ&ピン配列

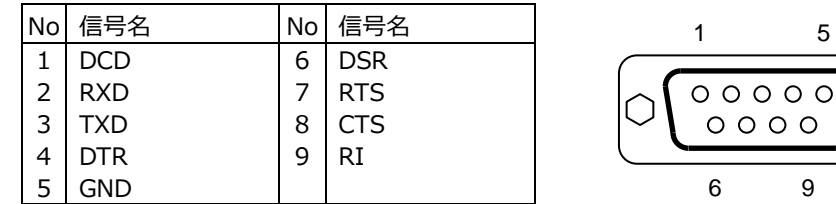

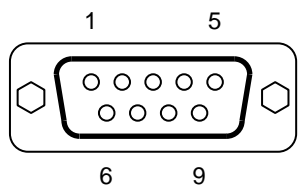

# **C Analog RGB ポート(J4)**

Analog RGB ディスプレイ接続用コネクタです。

Analog RGB ポート コネクタ&ピン配列

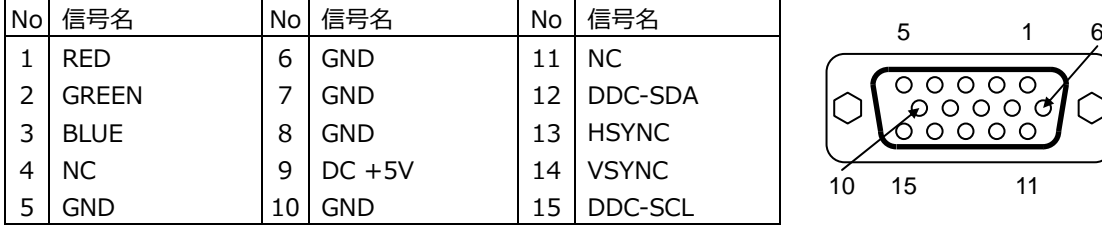

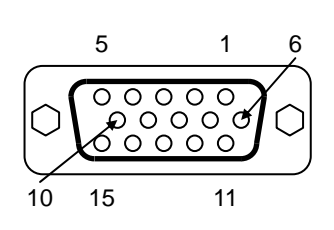

# **D RJ-45 LAN ポート(J2,J3)**

LAN 接続⽤コネクタです。ネットワークを 1000BASE で運⽤される場合には、エンハンスドカテゴ リー5(CAT5e)もしくは、カテゴリー6(CAT6)のケーブルをご使⽤ください。

RJ-45 LAN ポート コネクタ&ピン配列

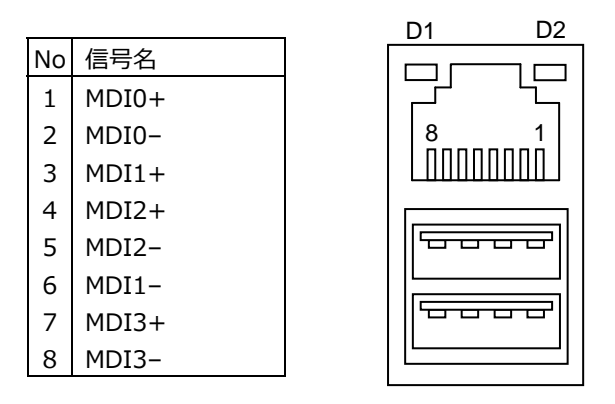

【 LED:D1,D2 について 】

コネクタの上部に配置されている LED: D1, D2 は以下の動作状態を表示しています。

- D1 (橙色): 1000BASE でリンクされている時に点灯
	- (緑⾊): 100BASE, 10BASE でリンクされている時に点灯
- D2 (黄色): アクティブ中に点滅

# **E USB ポート(J2,J3)**

USB デバイス接続用コネクタです。USB2.0/1.1 仕様をサポートしています。

USB ポート コネクタ&ピン配列

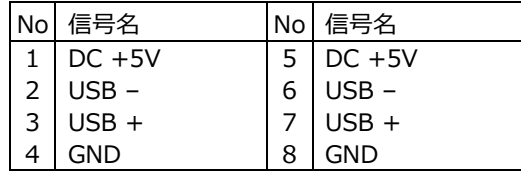

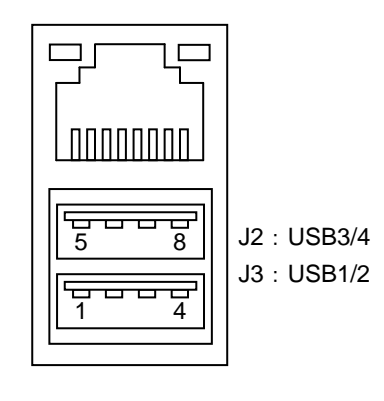

- **F ラインインジャック(J1-1)**  既定値のラインインジャックです。
- **G ヘッドホンアウトジャック(J1-2)**  既定値のヘッドホンアウトジャックです。 | (◯) | J1-2 : HP-Out(緑)
- **H マイクインジャック(J1-3)** │ (◯) │ J1-3 : Mic-ln(赤) 既定値のマイクインジャックです。

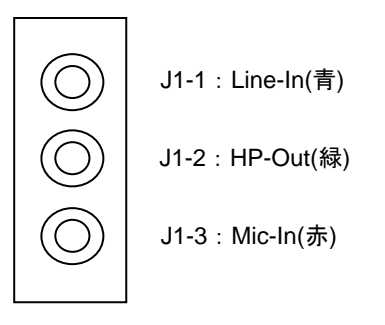

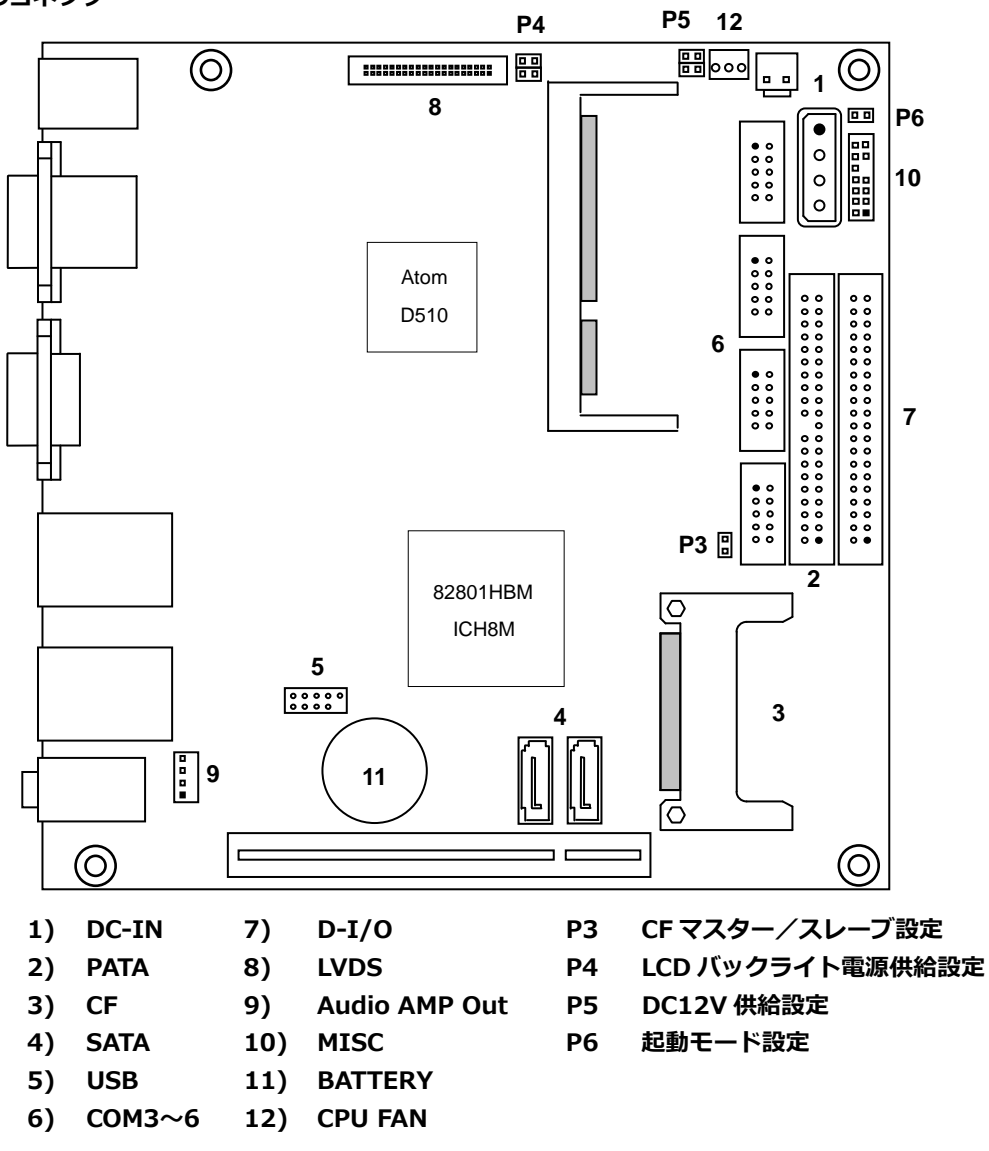

# **1) 電源⼊⼒コネクタ(J17,J20)**

電源入力コネクタと電源を接続した後、規定範囲電圧を供給してご使用ください。 J17 もしくは J20 のどちらか一方を電源と接続して下さい。 両⽅からの電⼒供給は故障の原因となります。 LVDS を使用する際は+12V の入力が必要です。 また、ご使⽤に関しては **1-4 電源仕様**をよくご覧ください。

電源⼊⼒コネクタ(J20)&ピン配列

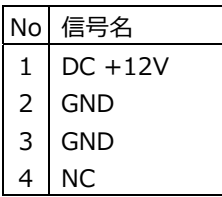

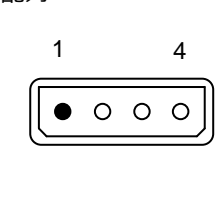

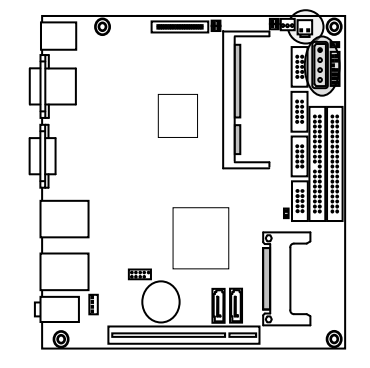

適合コネクタ

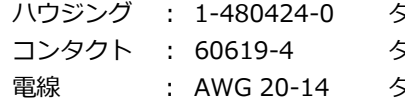

シイコ エレクトロニクス アンプ株式会社 タイコ エレクトロニクス アンプ株式会社 タイコ エレクトロニクス アンプ株式会社

電源⼊⼒コネクタ(J17)&ピン配列

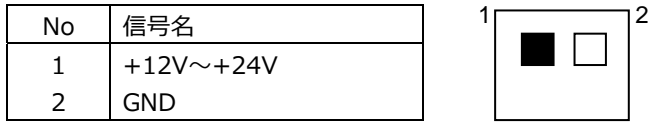

適合コネクタ

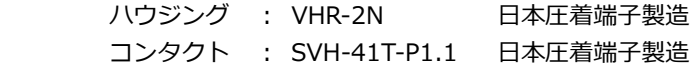

# **2) PATA コネクタ(J18)**

PATA 機器接続用コネクタです。ご使用の際は一般的なフラット IDE ケーブルを使用して下さい。 P3 により後述の CF1 とマスター/スレーブ設定が可能です。 詳細は後述の **2-3 ジャンパー設定**を参照して下さい。

PATA コネクタ&ピン配列

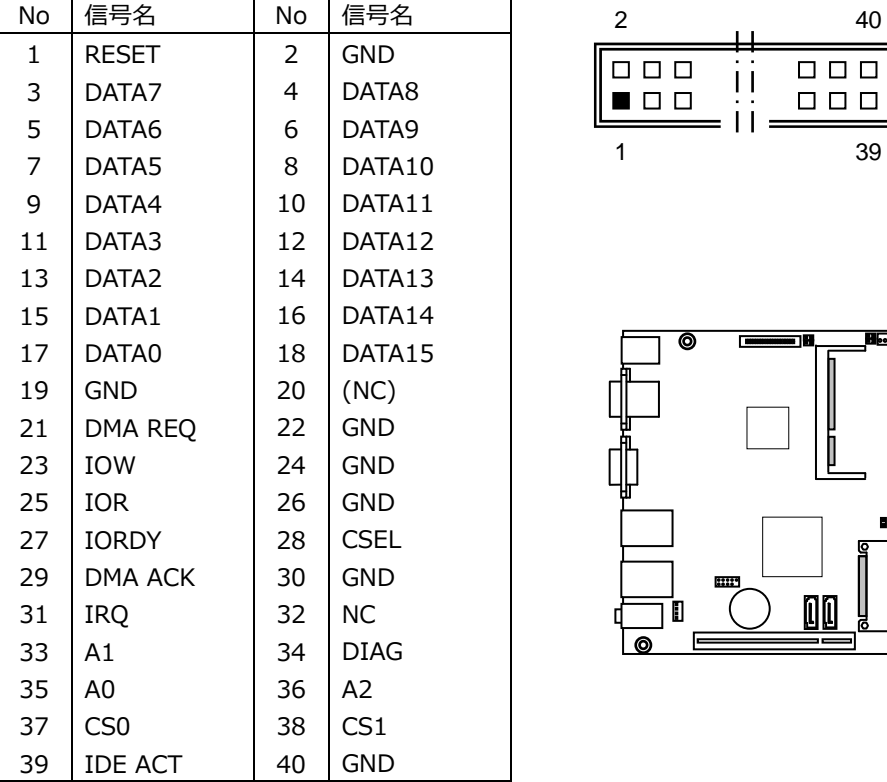

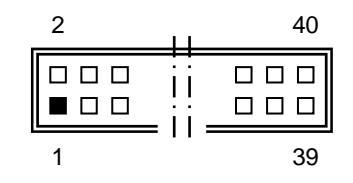

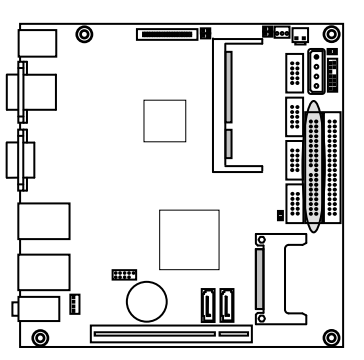

# **3) CF コネクタ(CF1)**

Compact Flash 接続⽤コネクタです。システムの PATA と接続されています。 ご使用の際は True IDE モード対応の CF を使用して下さい。 P3 により前述の PATA コネクタとマスター/スレーブ設定が可能です。 詳細は後述の **2-3 ジャンパー設定**を参照して下さい。

 $\overline{1}$ 

25

 $\Box\;\Box\;\Box$ 

 $\Box\ \Box\ \Box$ 

a۱.

吅吅

88

E

50

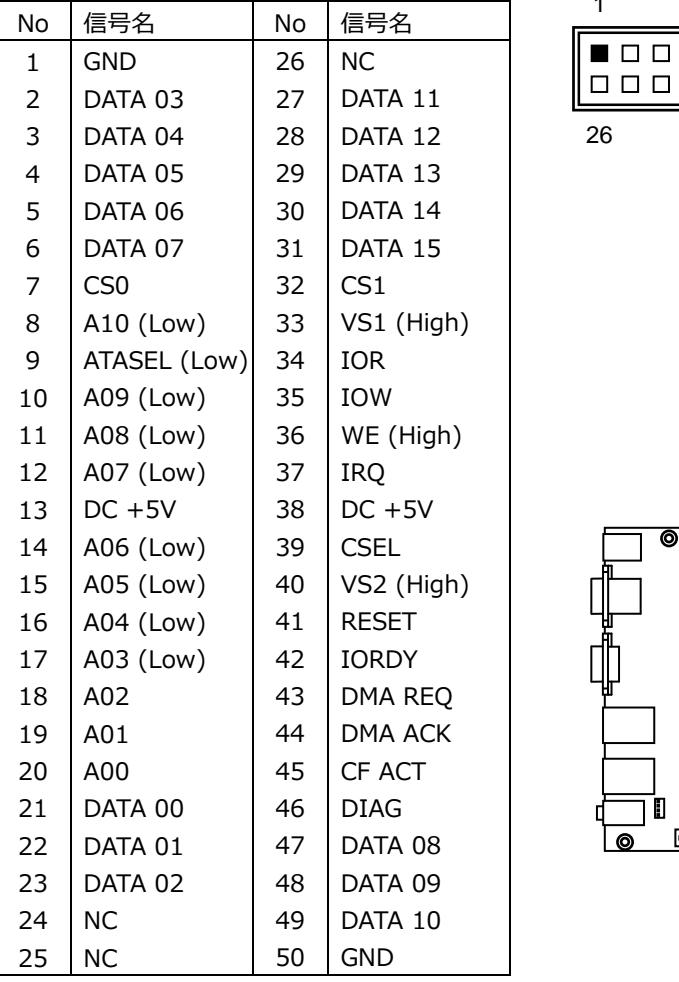

CF コネクタ&ピン配列

※ 信号名のうち()表記は、AS-1516G での端子処理を示しています。

# **4) SATA コネクタ(J9,J10)**

SATA 接続用コネクタです。ご使用の際は一般的な SATA ケーブルを使用して下さい。 BIOS の設定及び対応ストレージにより、AHCI モードとして使用が可能です。

SATA コネクタ&ピン配列

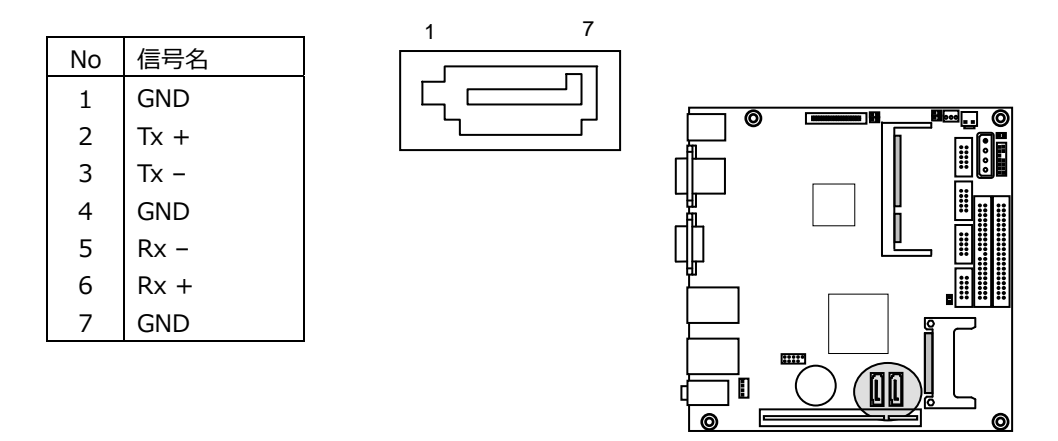

#### **5) USB ヘッダ(J8)**

USB ヘッダは USB 2.0/1.1 仕様に準拠しています。 USB ヘッダは、オプションのケーブルにより TypeA (2 ポート)に変換する事ができます。

USB ヘッダ&ピン配列

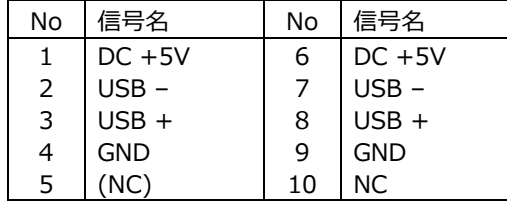

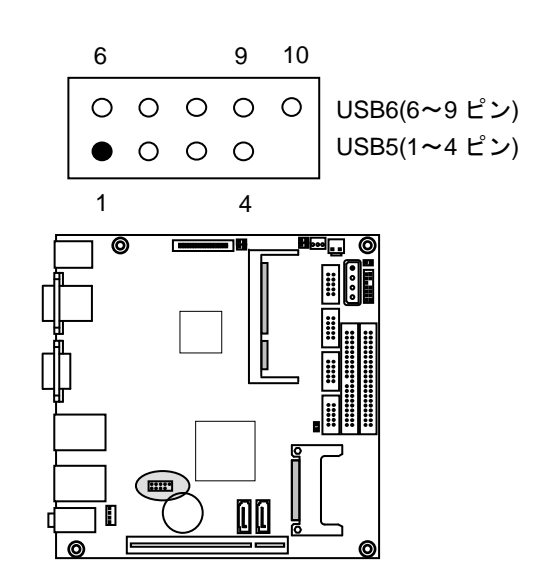

# **6) COM コネクタ(J13〜J16)**

COM コネクタは拡張シリアルポート(COM3〜6)です。 10Pin 2.54mm Pitch Box Header で出⼒されており、オプションのケーブルにより Dsub 9 ピン に変換することができます。

COM コネクタ&ピン配列

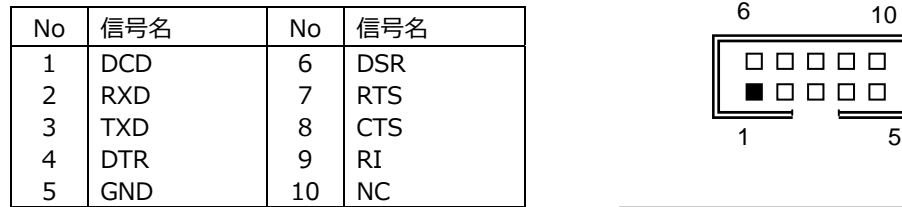

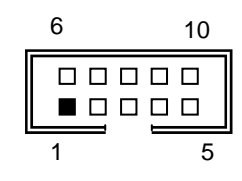

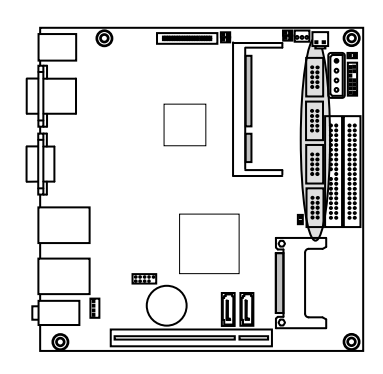

# **7) D-I/O コネクタ(J19)**

TTL インターフェースの各 16bit の D-I/O ポートです。 出⼒信号はボード上にてラッチされています。 入力ポートには 74LS244 を使用し、8.2KΩ で+5V にプルアップされています。 出力ポートには 74LS07 を使用し、8.2KΩ で+5V にプルアップされています。 (74LS07: VOL=0.4V @IOL=16mA)

〜 D-I/O ポートアドレス 〜 ⼊⼒ポート Din A7〜A0 :01F8h, Din B7〜B0 :01F9h 出⼒ポート Dout A7〜A0 :01F8h, Dout B7〜B0 :01F9h

D-I/O ポート コネクタ&ピン配列

| Nο | 信号名                | No | 信号名                |
|----|--------------------|----|--------------------|
| 1  | $DC + 5V$          | 2  | GND                |
| 3  | Din A7             | 4  | Din A6             |
| 5  | Din A5             | 6  | Din A4             |
| 7  | Din A3             | 8  | Din A2             |
| 9  | Din A1             | 10 | Din A0             |
| 11 | $DC + 5V$          | 12 | GND                |
| 13 | Din B7             | 14 | Din B6             |
| 15 | Din B <sub>5</sub> | 16 | Din B4             |
| 17 | Din B3             | 18 | Din B <sub>2</sub> |
| 19 | Din B1             | 20 | Din B0             |
| 21 | $DC + 5V$          | 22 | GND                |
| 23 | Dout A7            | 24 | Dout A6            |
| 25 | Dout A5            | 26 | Dout A4            |
| 27 | Dout A3            | 28 | Dout A2            |
| 29 | Dout A1            | 30 | Dout A0            |
| 31 | DC +5V             | 32 | GND                |
| 33 | Dout B7            | 34 | Dout B6            |
| 35 | Dout B5            | 36 | Dout B4            |
| 37 | Dout B3            | 38 | Dout B2            |
| 39 | Dout B1            | 40 | Dout B0            |

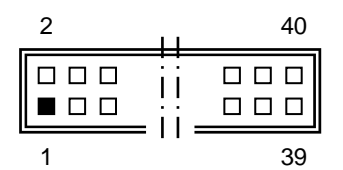

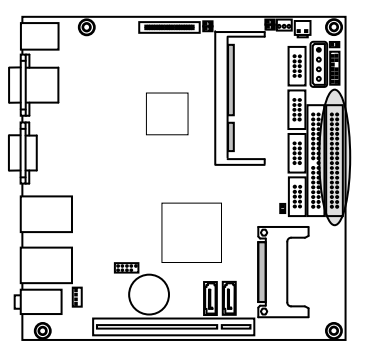

# **8) LVDS コネクタ(J11)**

LVDS の LCD ケーブル接続用コネクタです。

LVDS コネクタ&ピン配列

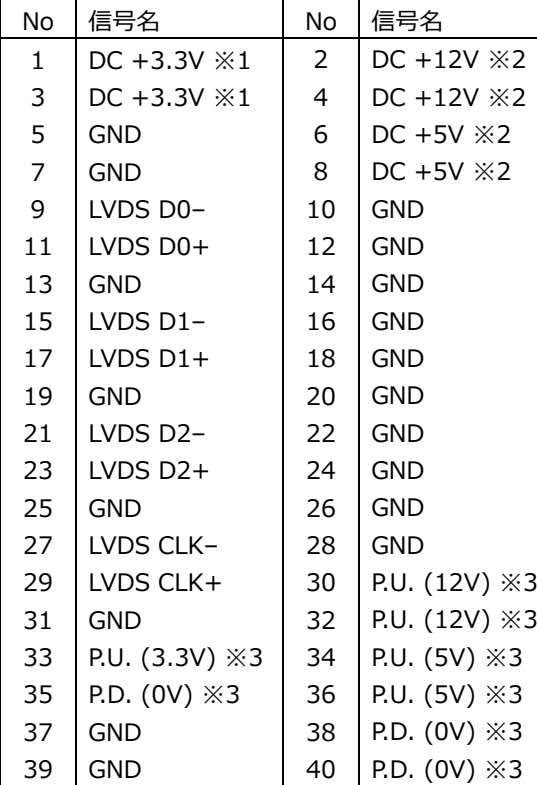

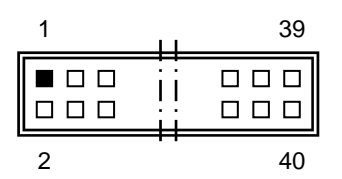

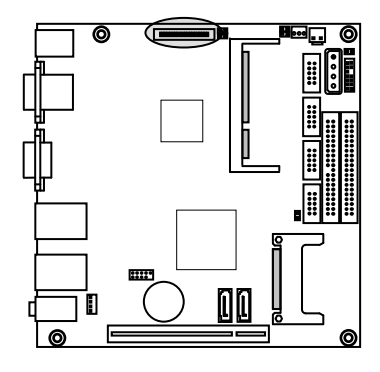

※1.LCD 用電源

※2. バックライト用電源 ※3. P.U.:Pull Up , P.D.:Pull Down

※ DC +12V の供給は P4 で設定します。 詳細は後述の **2-3 ジャンパー設定**を参照して下さい。

適合電線 AWG26 定格電流 1A

適合コネクタ

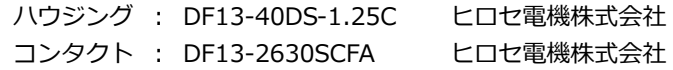

# **9) Audio AMP Out コネクタ(J7)**

AMP-out 接続⽤コネクタです。 8Ω のスピーカーを接続することによって、ステレオ出力する事が出来ます。

Audio AMP out ステレオ出力(8Ω) コネクタ&ピン配列

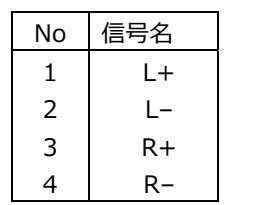

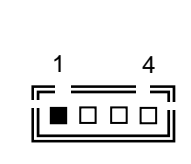

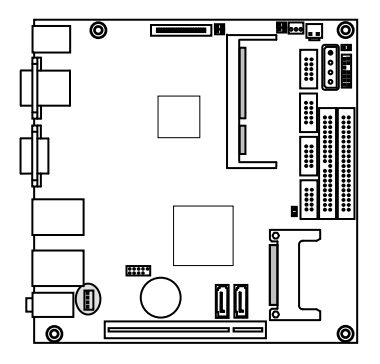

適合コネクタ

| ハウジング | : PHR-4         | 日本圧着端子製造 |
|-------|-----------------|----------|
| コンタクト | : SPH-002T-0.5S | 日本圧着端子製造 |

# **10) MISC コネクタ(J21)**

各種補助端⼦を統合したコネクタです。

MISC コネクタ&ピン配列

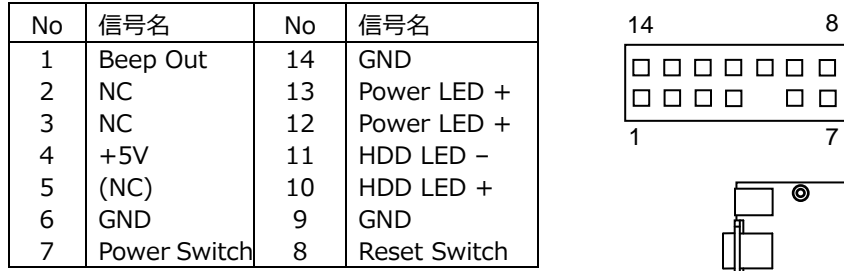

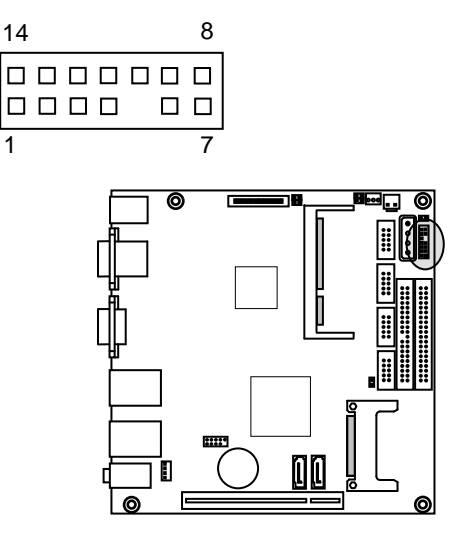

# MISC コネクタ 信号詳細

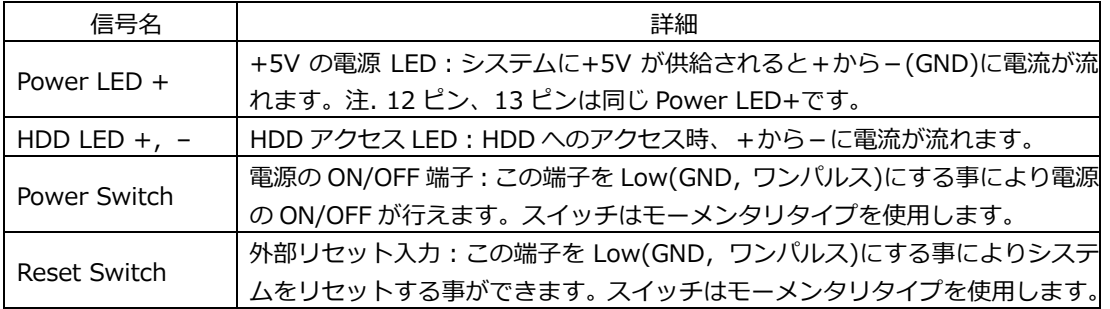

MISC コネクタ 参考結線

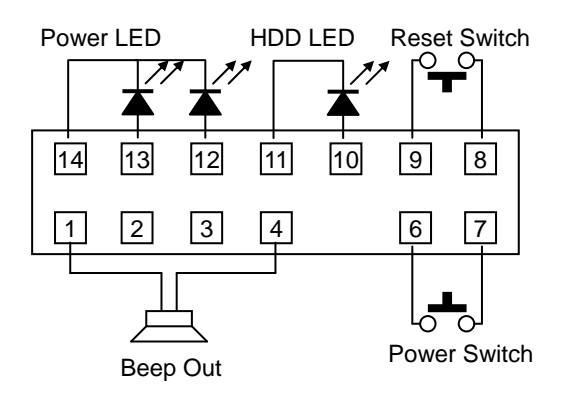

# **11) CMOS RAM & RTC バックアップについて**

NH82801HBM 内に CMOS RAM と RTC を搭載しています。 この CMOS RAM と RTC は、ボード上のリチウム電池によりバックアップされています。 また、使⽤済み電池は地域の環境規則に従って処理する必要があります。

電池タイプ コイン型リチウム電池 型式 CR2032 電池容量 220mAh 消費電流 5uA / Typ 計算寿命 220mA ÷ 5uA ÷ 24h ÷ 365d ≒ 5.02y ( 計算上の寿命です。保証寿命では有りません。)

#### **12) CPU FAN コネクタ(J12)**

CPU FAN 接続コネクタです。 必要に応じて CPU FAN を接続し CPU を冷却して下さい。

CPU FAN コネクタ&ピン配列

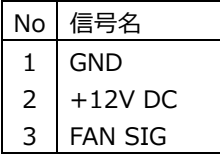

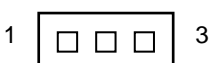

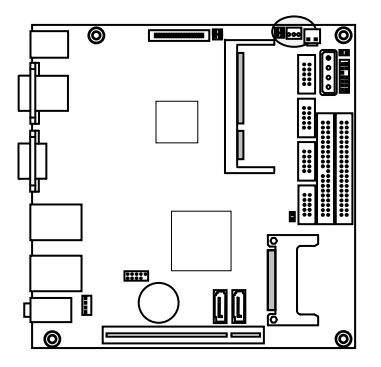

#### **2-3 ジャンパー設定**

#### **P3 CF1 マスター/スレーブ切替**

CF1 のマスター/スレーブの切替えはジャンパー:P3 で設定します。

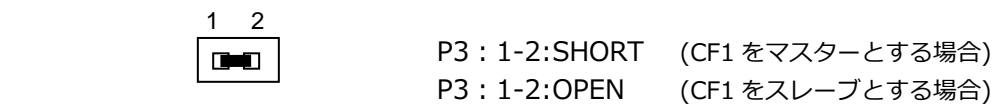

※CF1 と PATA コネクタ(J12)を併用する際は PATA 接続機器をマスター設定した場合は CF1 をスレーブ設定にし、 PATA 接続機器をスレーブ設定した場合は CF1 をマスター設定にしてください。

#### **P4 LCD バックライト電源供給設定**

DC +12V の供給はジャンパー:P4 で設定します。 P4 : 1-4,2-3 ショート コネクタに DC +12V を供給 ボードへの供給電源電圧が DC +12V の時のみ設定してください。

#### **P5 DC12V 供給設定**

本製品を DC+12V でご使⽤の際は以下の様に設定して下さい。

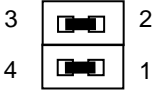

 上記設定により CPU FAN コネクタと PCI バスに DC+12V が供給されます。 ※本製品を DC+24V でご使用の際はジャンパーをオープンにして下さい。

#### **P6 起動モード設定**

P6 ジャンパにより起動モードの切替を行う事が出来ます。 P6 ショートの場合はボードへの電力が供給されると起動します。 P6 オープンの場合はボードへの電力が供給され、MISC コネクタの Power Switch により起動し ます。

#### **3 SYSTEM BIOS**

Phoenix AwardBIOS を搭載しています。

【 BIOS 設定メニューへの移⾏ 】

電源投⼊後下記画⾯が表⽰されている間に<Del>キーを押すと BIOS の設定モードに移⾏します。 OS が起動してしまった場合は、再起動してやり直して下さい。

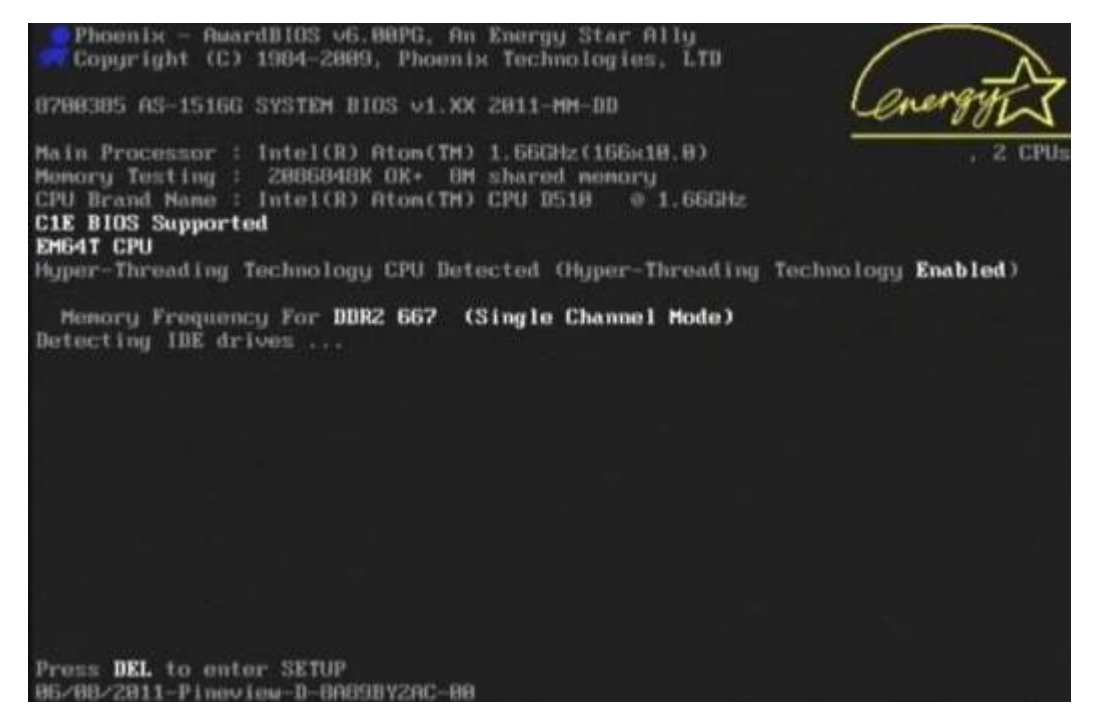

```
BIOS の設定モード画面
```
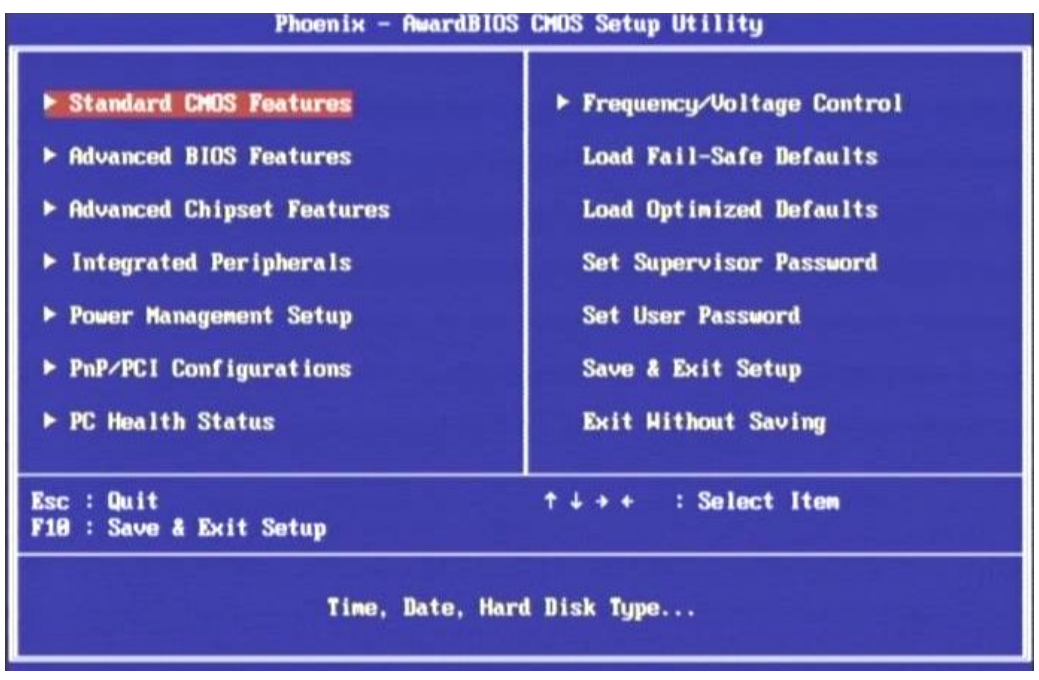

# **3-1 BIOS 設定:Standard CMOS Features**

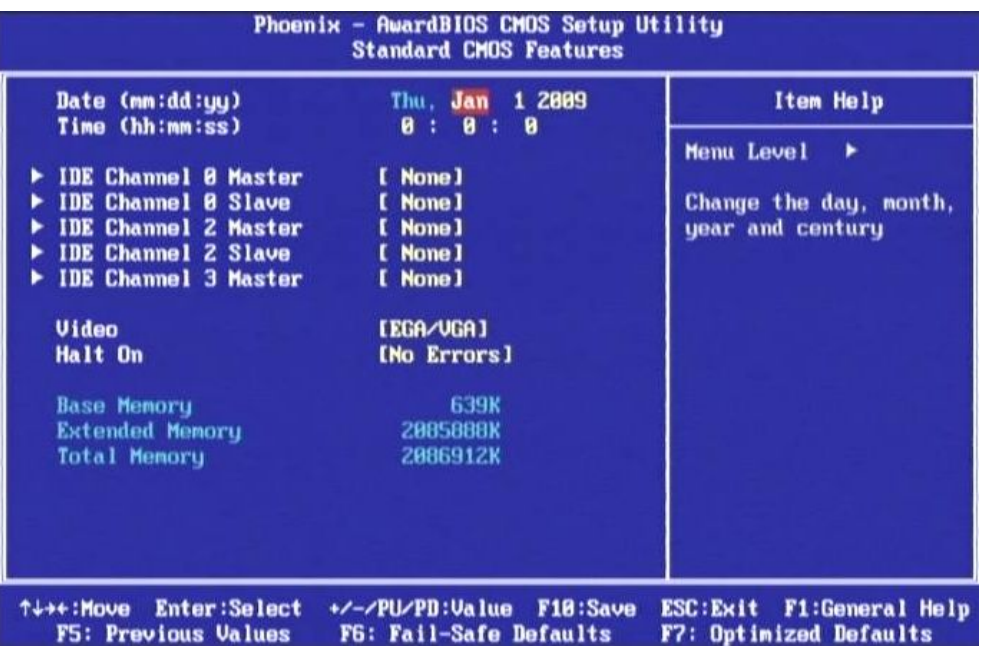

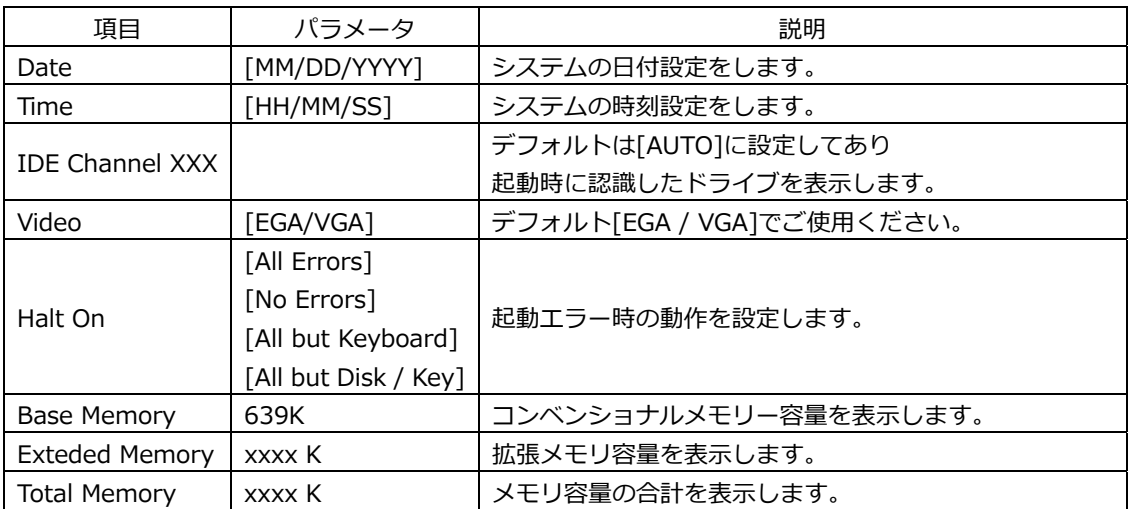

# **3-2 BIOS 設定:Advanced BIOS Features**

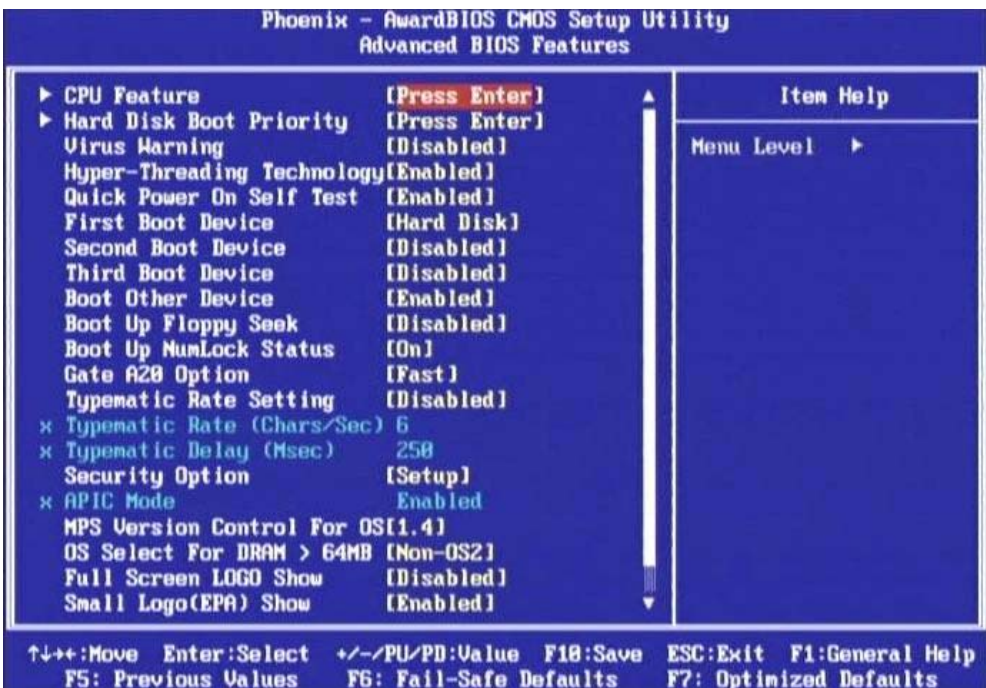

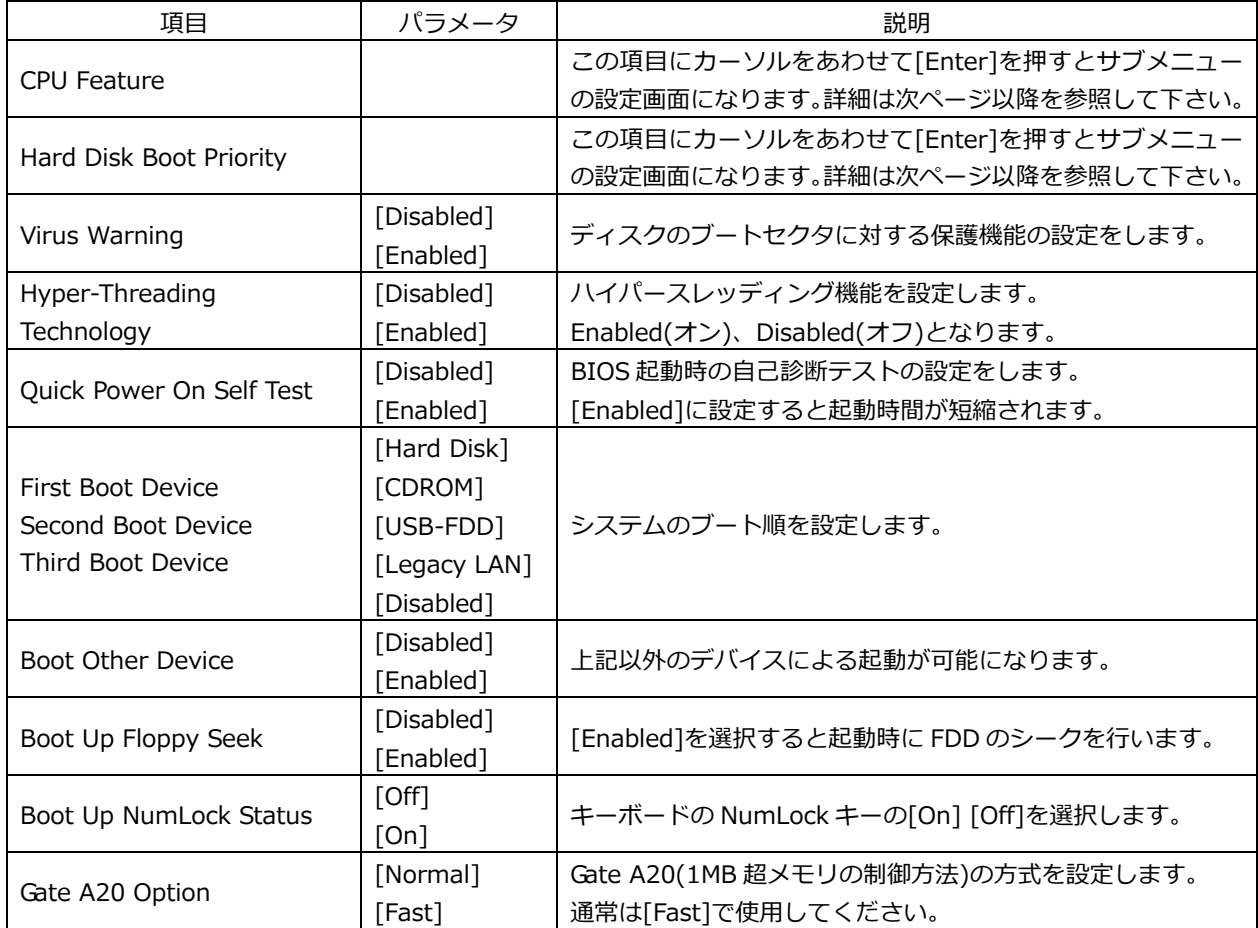

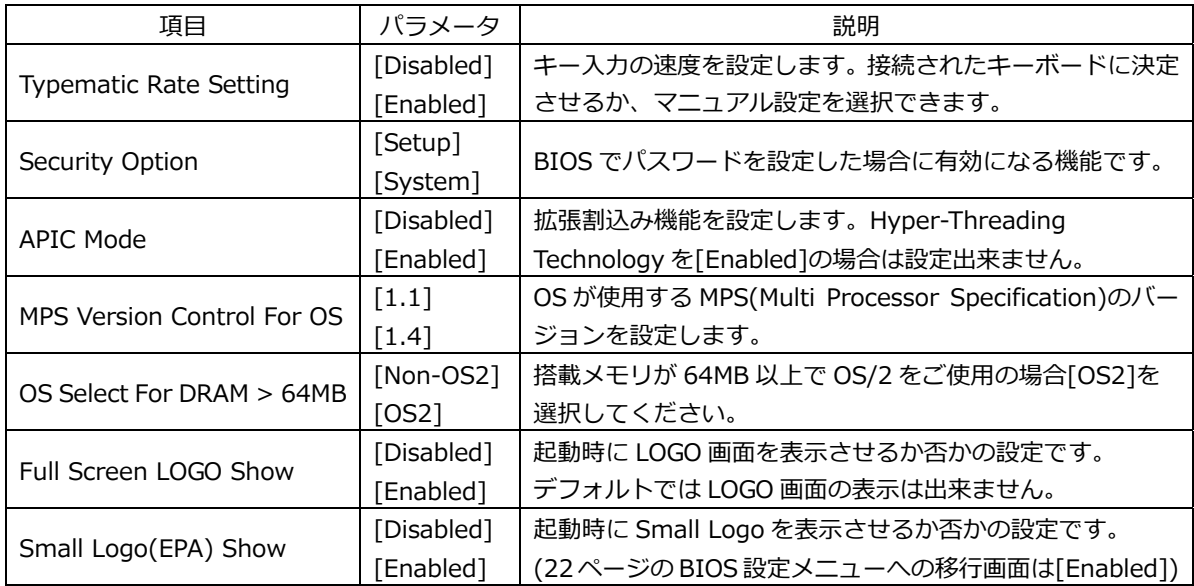

ODD を接続の際や、AHCI モードに設定した場合は以下のように表示が変更されます。

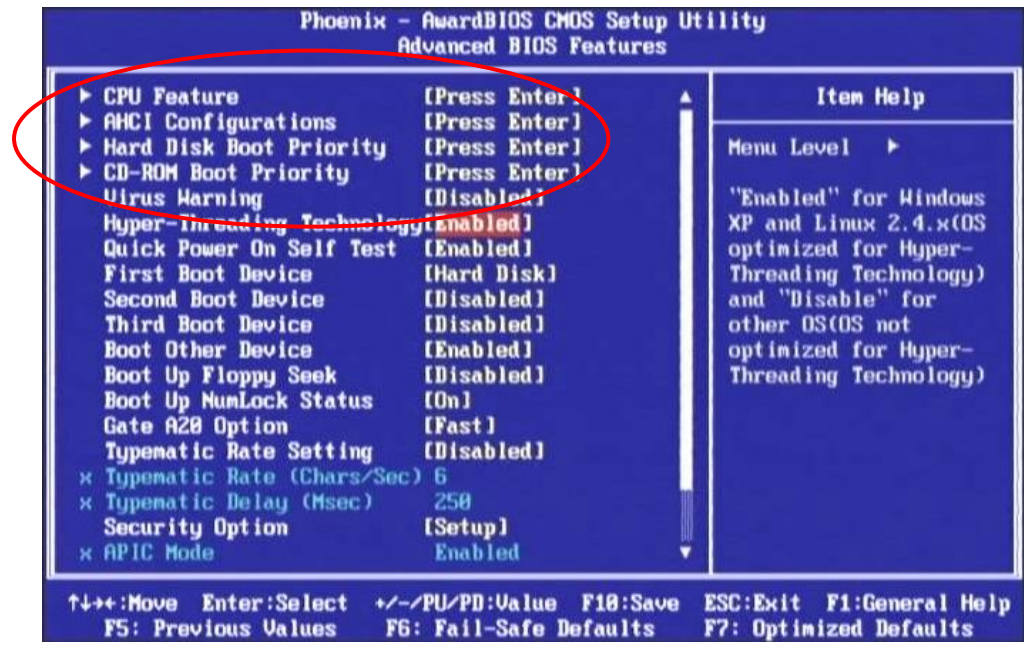

# **3-2-1 BIOS 設定:CPU Features**

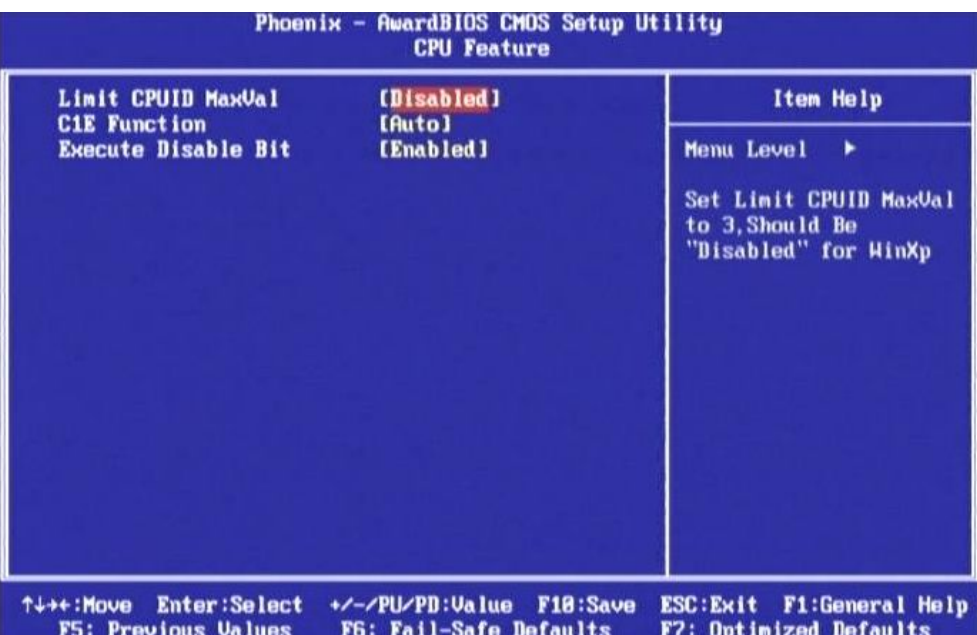

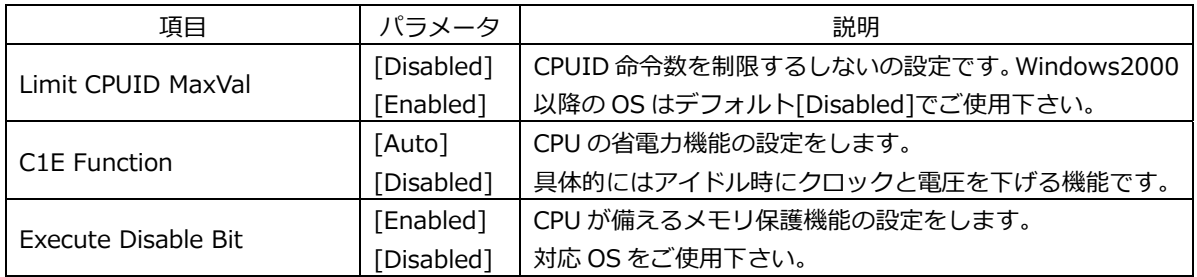

# **3-2-2 BIOS 設定:Hard Disk Boot Priority**

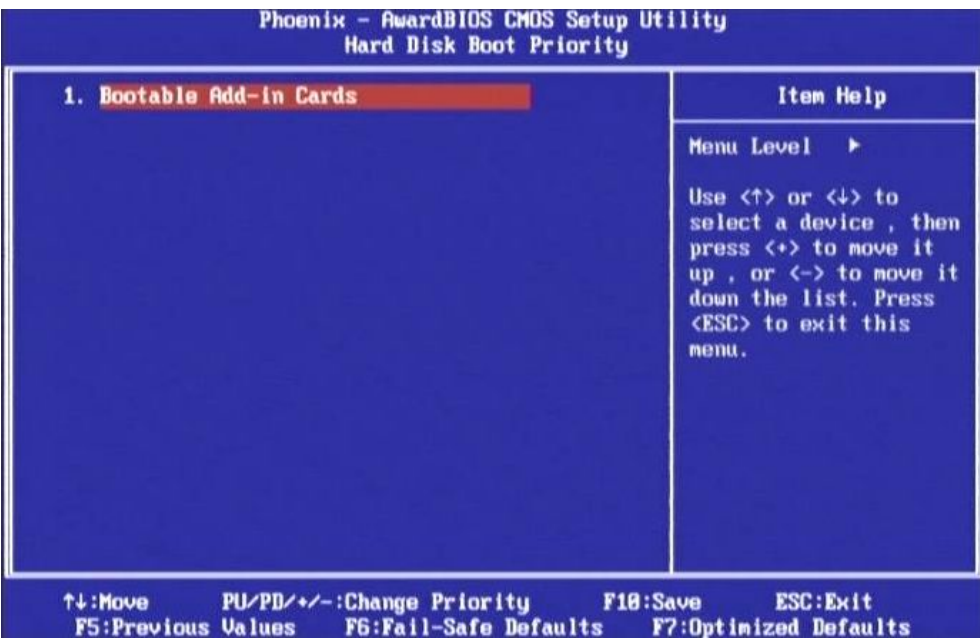

この項⽬は接続された Boot 可能なデバイスが表⽰されます。 Boot 可能なデバイスが複数ある場合は、優先順位を設定する事が出来ます。

# **3-3 BIOS 設定:Advanced Chipset Features**

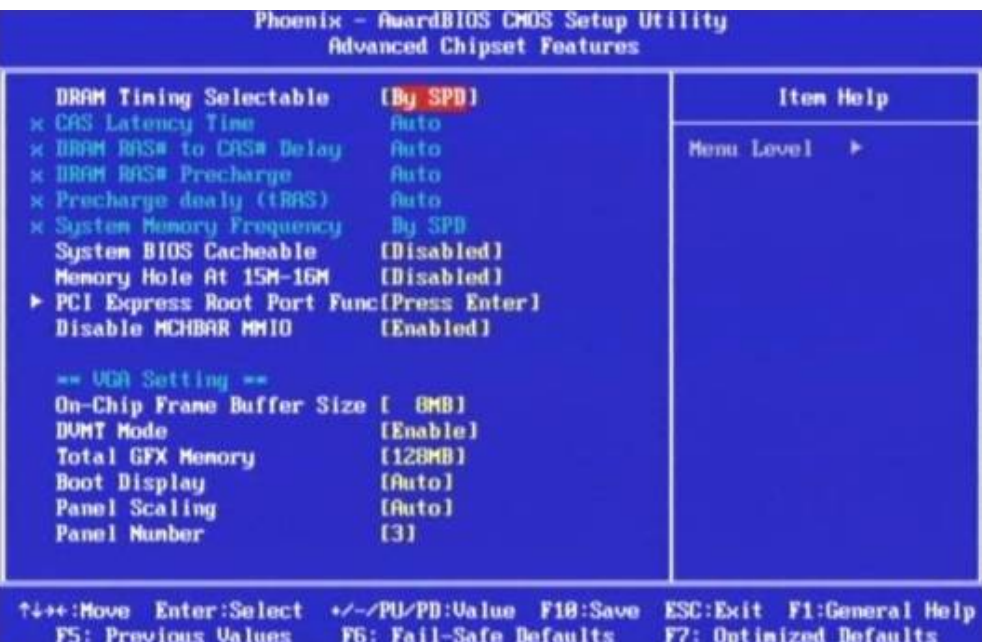

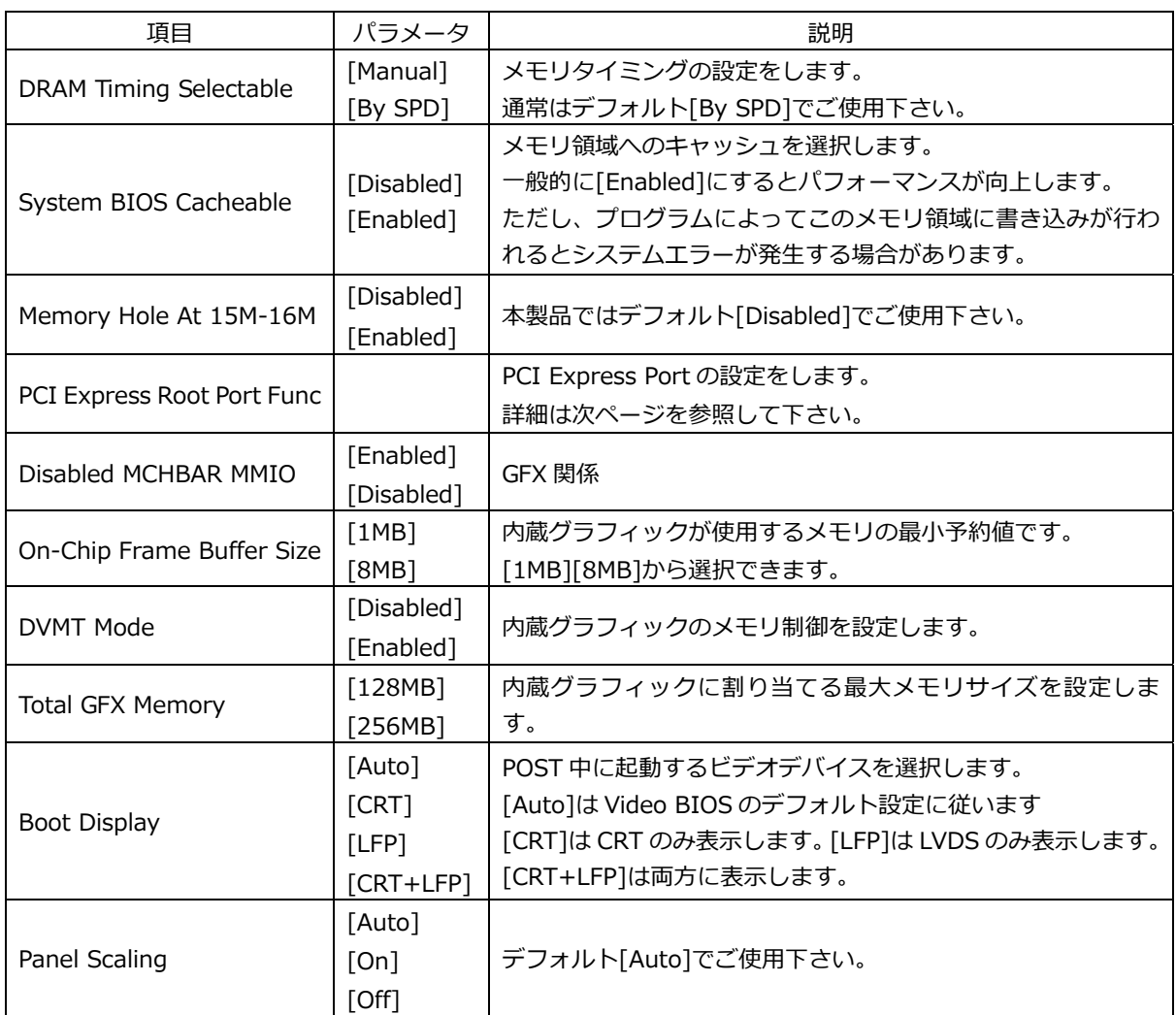

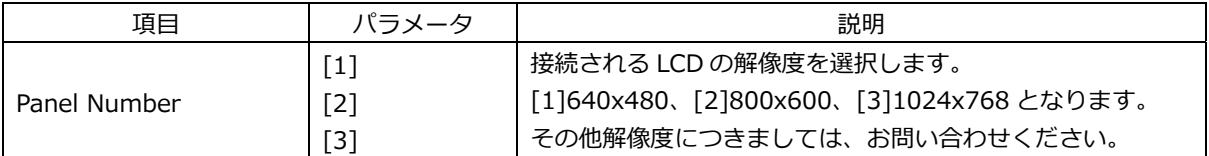

# PCI Express Root Port Func

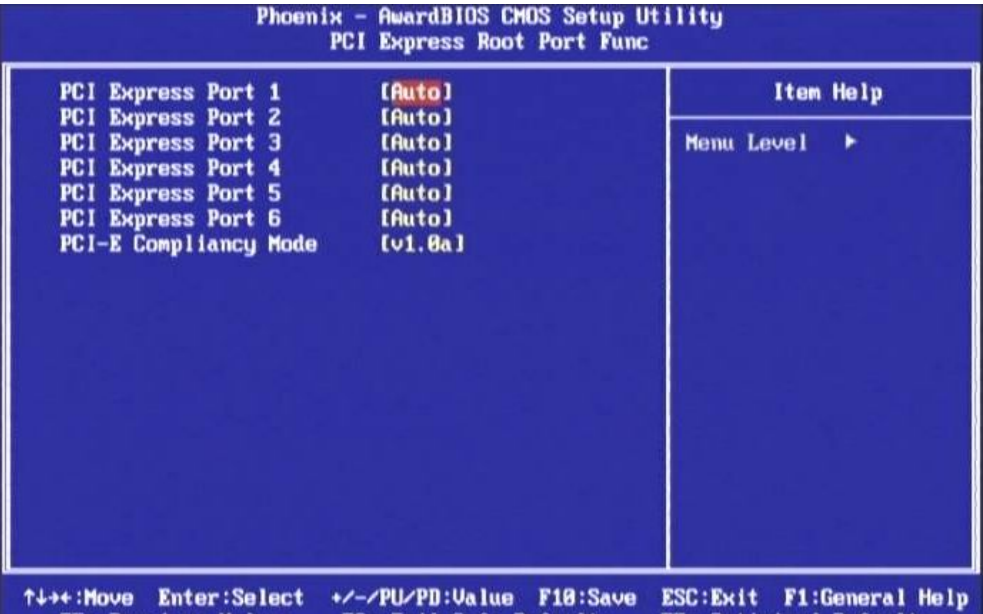

F5: Previous Values F6: Fail-Safe Defaults F7: Optimized Defaults

| 項目                    | パラメータ      | 説明                            |
|-----------------------|------------|-------------------------------|
|                       | [Auto]     |                               |
| PCI Express Port 1    | [Enabled]  |                               |
|                       | [Disabled] |                               |
|                       | [Auto]     |                               |
| PCI Express Port 2    | [Enabled]  |                               |
|                       | [Disabled] | PCIE ポートを以下の様に設定ができます。        |
|                       | [Auto]     |                               |
| PCI Express Port 3    | [Enabled]  | [Auto]<br>デバイスが存在する場合のみ有効     |
|                       | [Disabled] | [Enabled]<br>有効               |
|                       | [Auto]     | [Disabled]<br>無効              |
| PCI Express Port 4    | [Enabled]  |                               |
|                       | [Disabled] | 「PCI Express Port 1」を無効にした場合、 |
|                       | [Auto]     | 全てのポートが無効になります。               |
| PCI Express Port 5    | [Enabled]  |                               |
|                       | [Disabled] |                               |
|                       | [Auto]     |                               |
| PCI Express Port 6    | [Enabled]  |                               |
|                       | [Disabled] |                               |
|                       | [v1.0a]    |                               |
| PCI-E Compliancy Mode | [ $V1.0$ ] | 本製品ではデフォルト[v1.0a]でご使用下さい。     |

# **3-4 BIOS 設定:Integrated Peripherals**

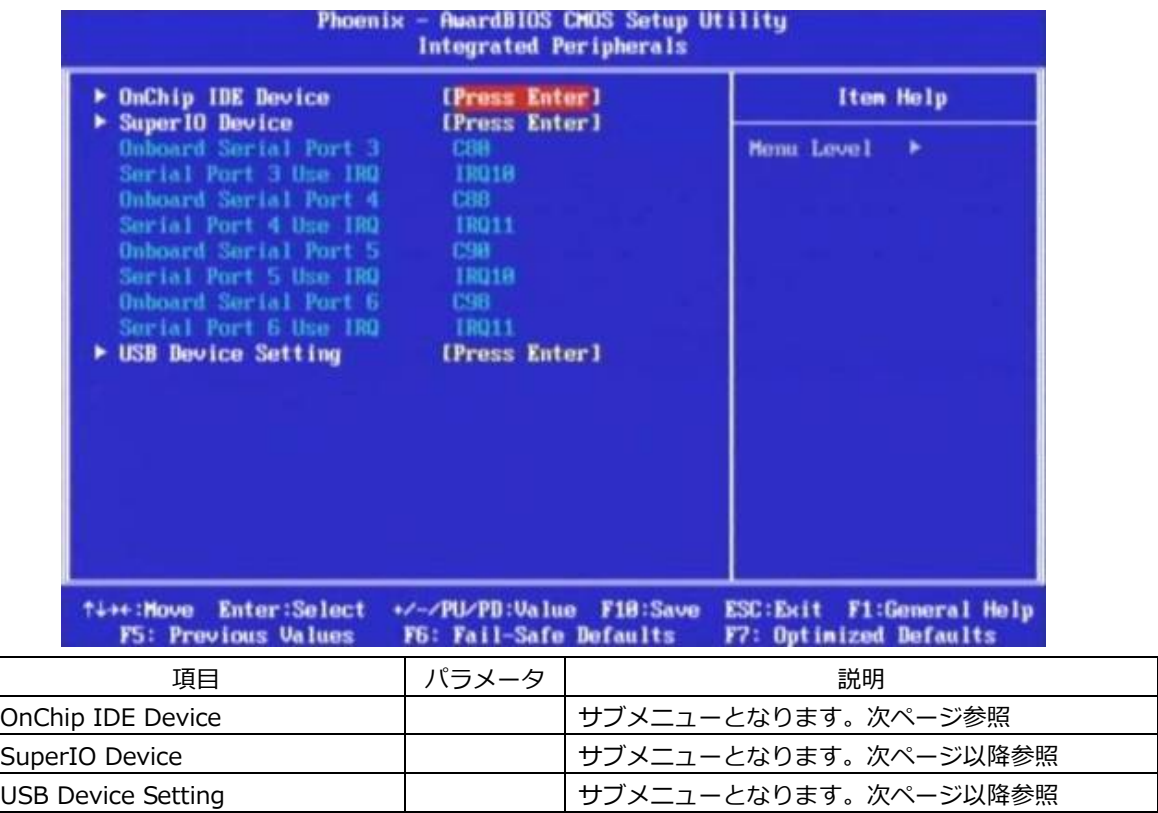

# **3-4-1 BIOS 設定:OnChip IDE Device**

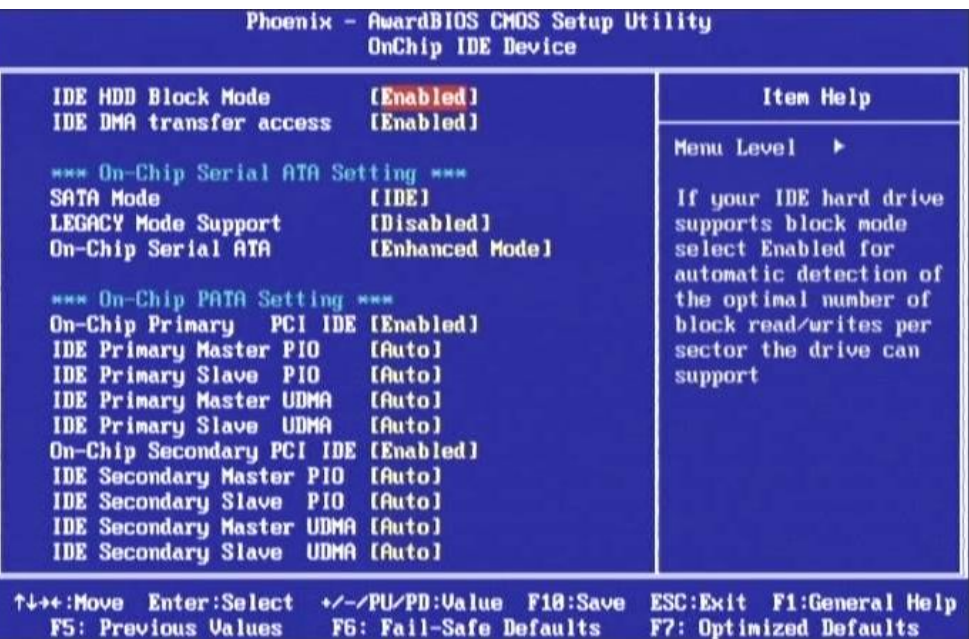

接続される IDE デバイスの設定を行うメニューです。 基本的にはデフォルトの状態でご使⽤いただけます。

\*\*\* On-Chip Serial ATA Setting \*\*\*

AHCI モードでご使用の場合は、[On-Chip Serial ATA Setting]の SATA Mode を[AHCI]に設定して 下さい。

# **3-4-2 BIOS 設定:SuperIO Device**

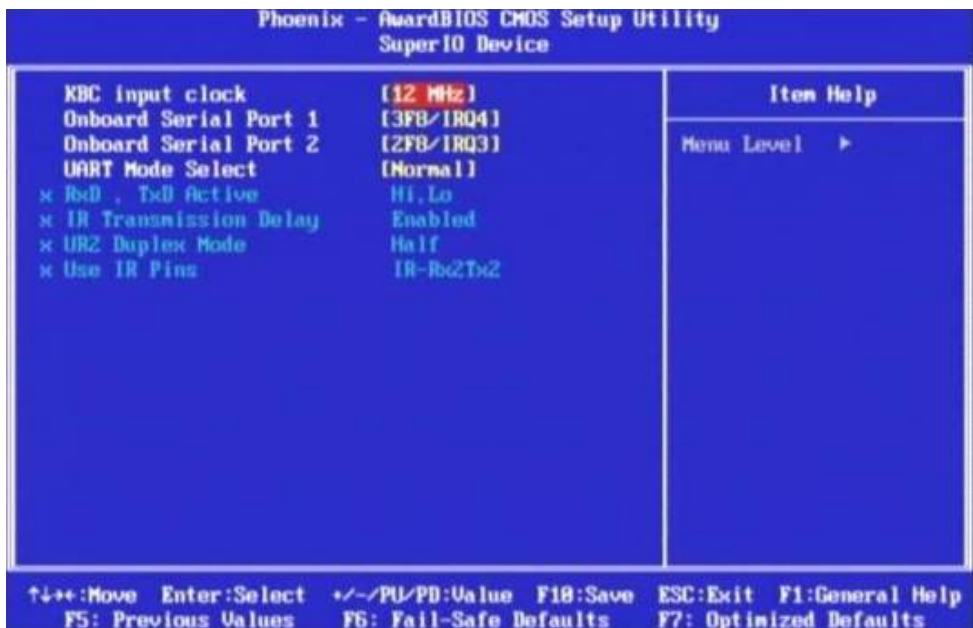

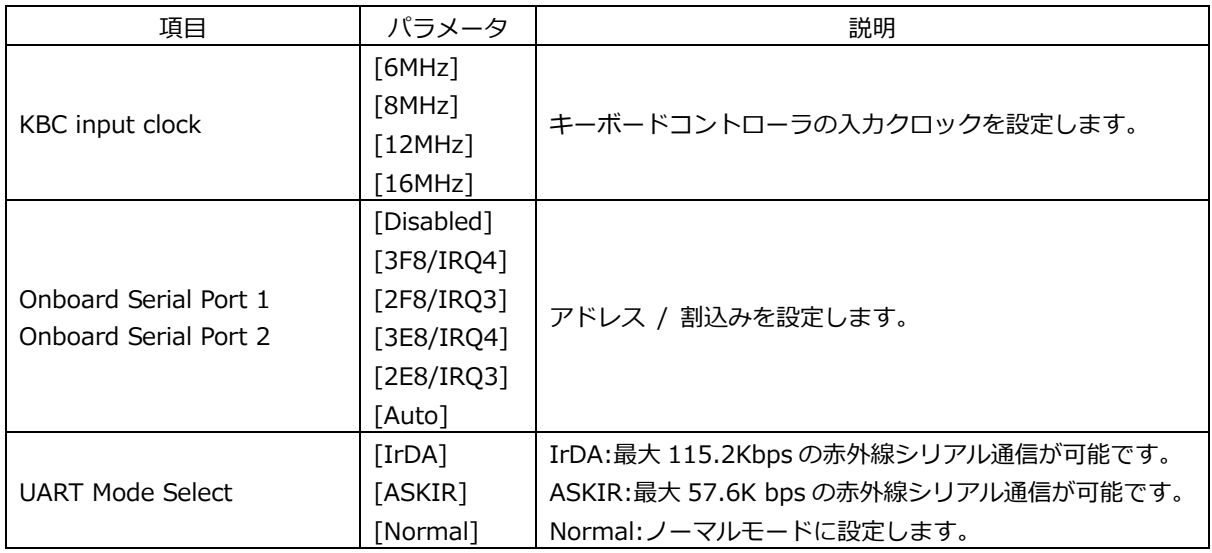

# **3-4-3 BIOS 設定:USB Device Setting**

|                   | [Enabled]<br>USB 1.8 Controller<br>[Enabled]<br>USB 2.8 Controller                                                    |                                                                                                    | Item Help                                                                                                    |  |
|-------------------|----------------------------------------------------------------------------------------------------|----------------------------------------------------------------------------------------------------|----------------------------------------------------------------------------------------------------|--|
|                   | <b>USB Operation Mode</b><br><b>USB Keyboard Function</b><br><b>USB Mouse Function</b><br><b>USB Storage Function</b> | <b><i><u>IHigh Speed I</u></i></b><br>[Enabled]<br>[Enabled]<br>[Disabled]<br>*** USB Mass Storage Device Boot Setting *** | Menu Level<br>٠<br>[Enable] or [Disable]<br><b>Universal Host</b><br>Controller Interface<br>for Universal Serial<br>Bus. |  |
| <b>Ti++: Move</b> | <b>Enter:Select</b>                                                                                                   | +/-/PU/PD:Value<br>F18:Save                                                                                                | ESC: Exit<br><b>F1:General Help</b>                                                                                       |  |

F5: Previous Values F6: Fail-Safe Defaults F7: Optimized Defaults

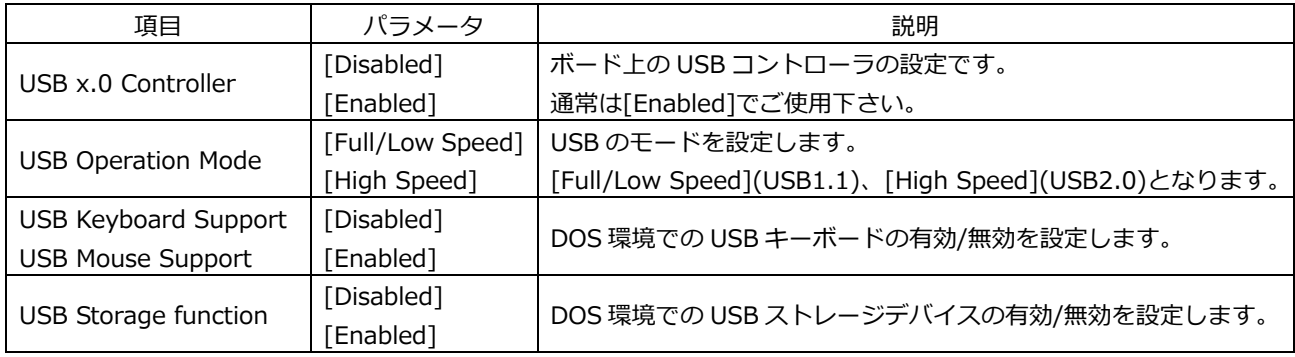

\*\*\* USB Mass Storage Device Boot Setting \*\*\*

USB Storage function を[Enabled]にする事により USB 機器からのブートが可能です。

以下は UFD を接続した場合の⼀例です。

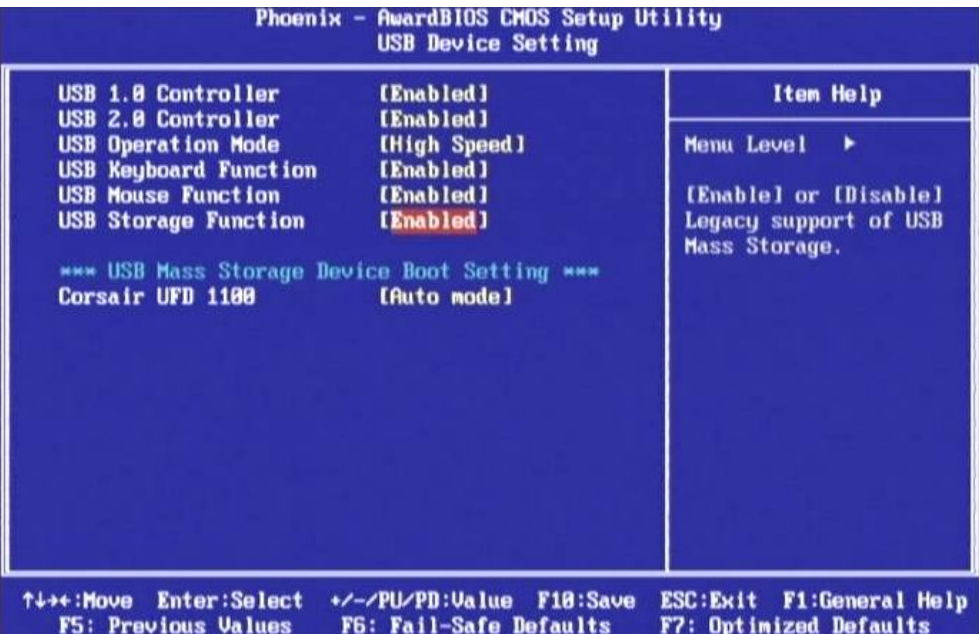

# **3-5 BIOS 設定:Power Management Setup**

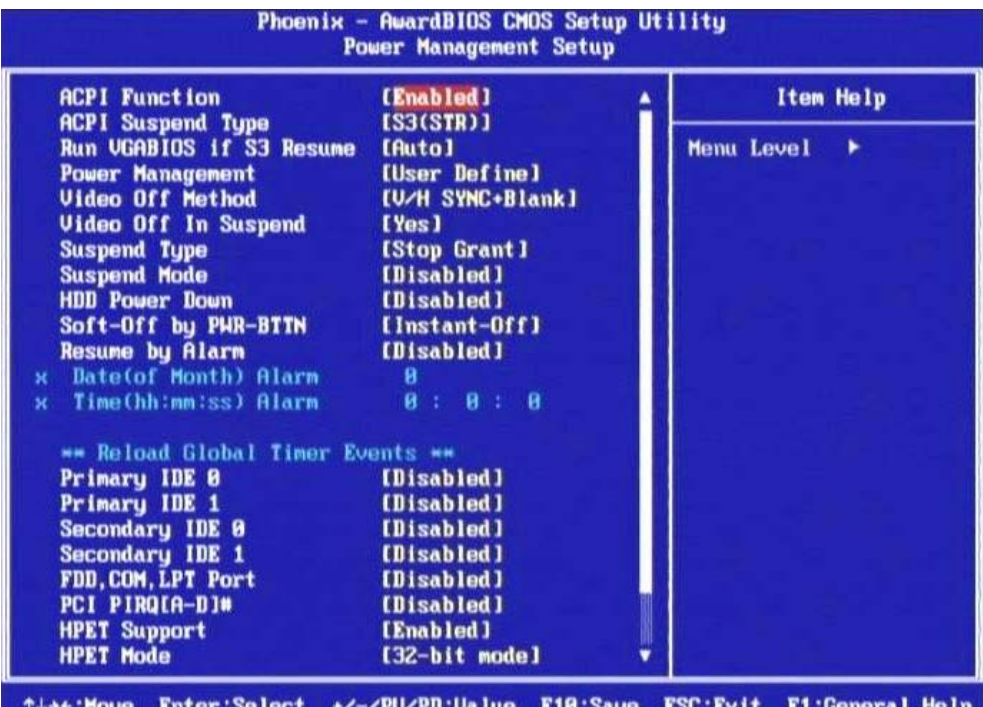

T+++:Move Enter:Select +/-/PU/PB:Value F10:Save ESC:Exit F1:General Help<br>F5: Previous Values F6: Fail-Safe Defaults F7: Optimized Defaults

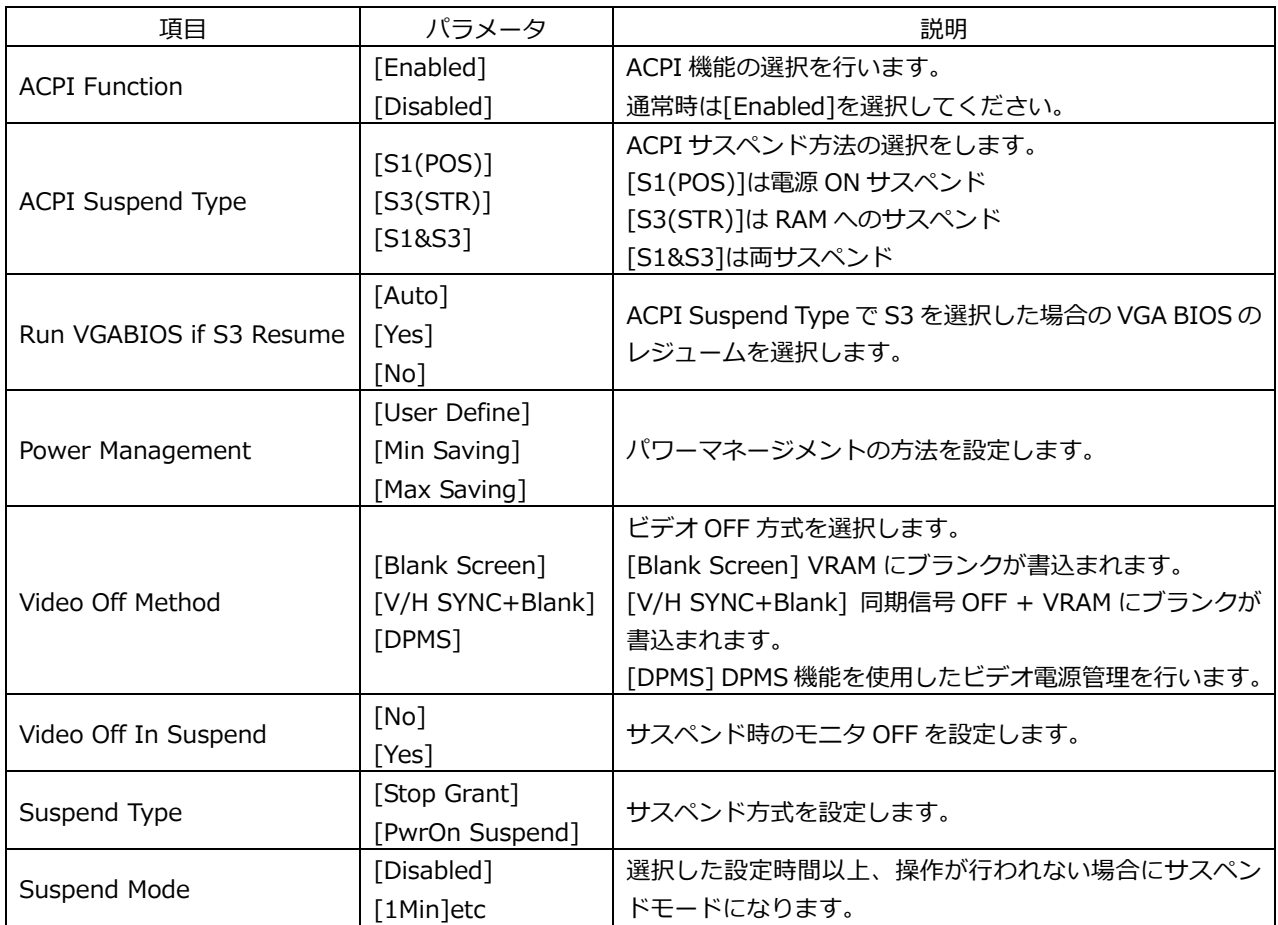

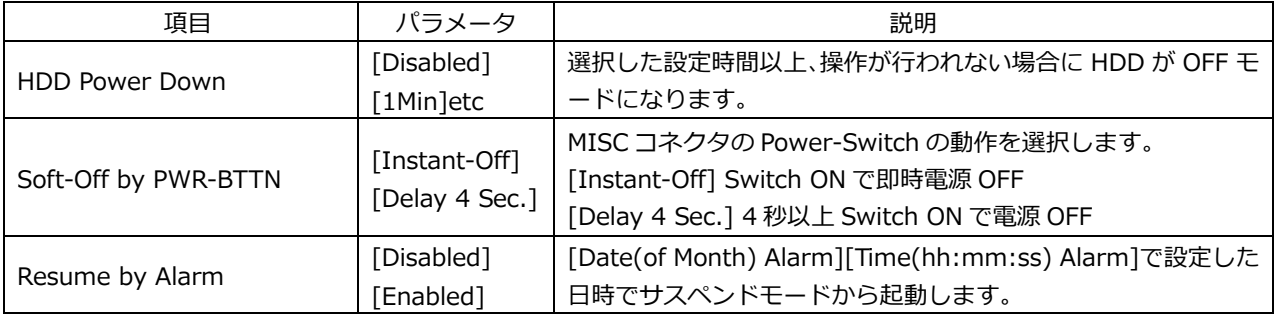

# **3-6 BIOS 設定:PnP/PCI Configurations**

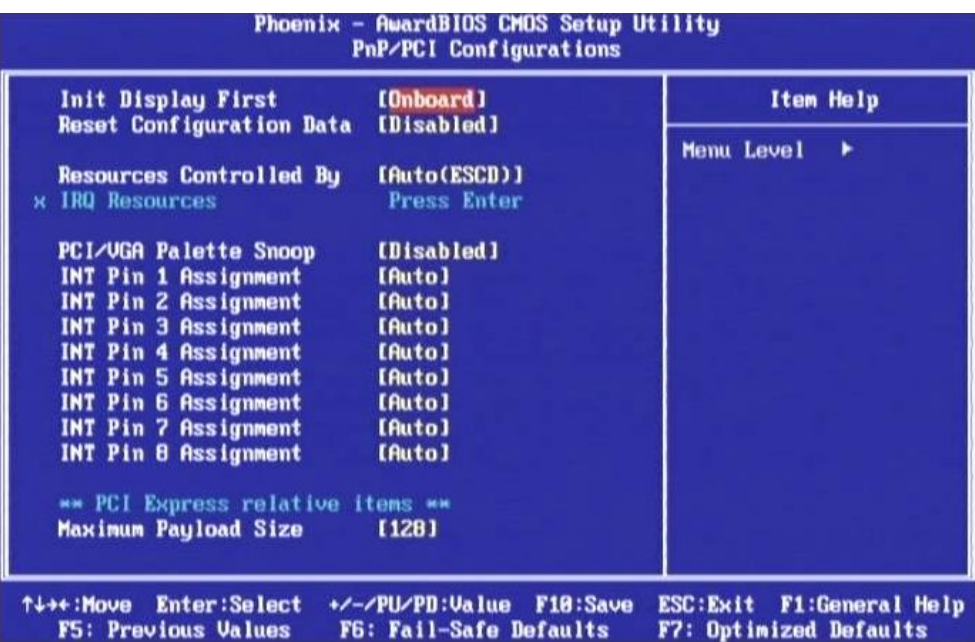

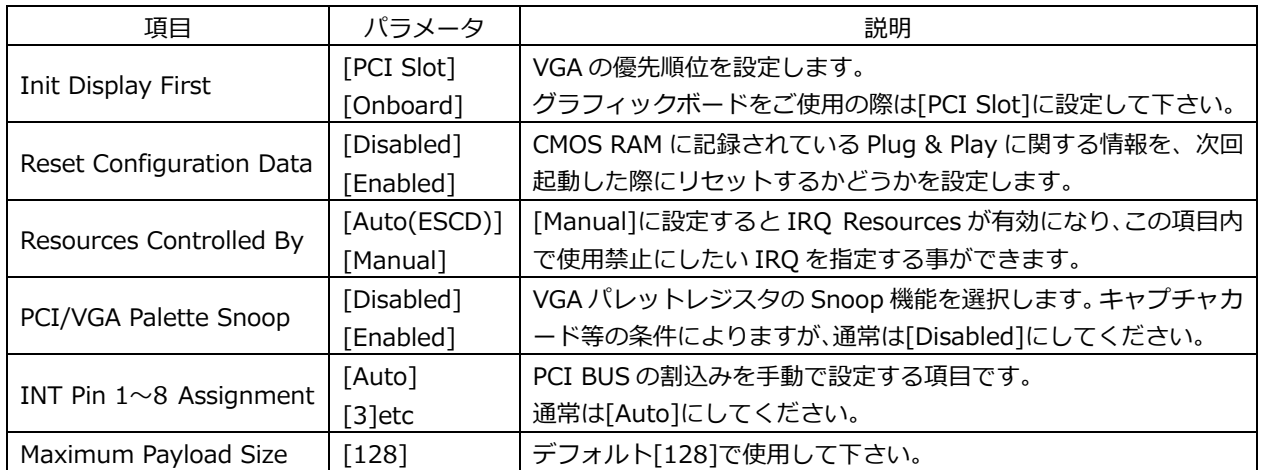

# **3-7 BIOS 設定:PC Health Status**

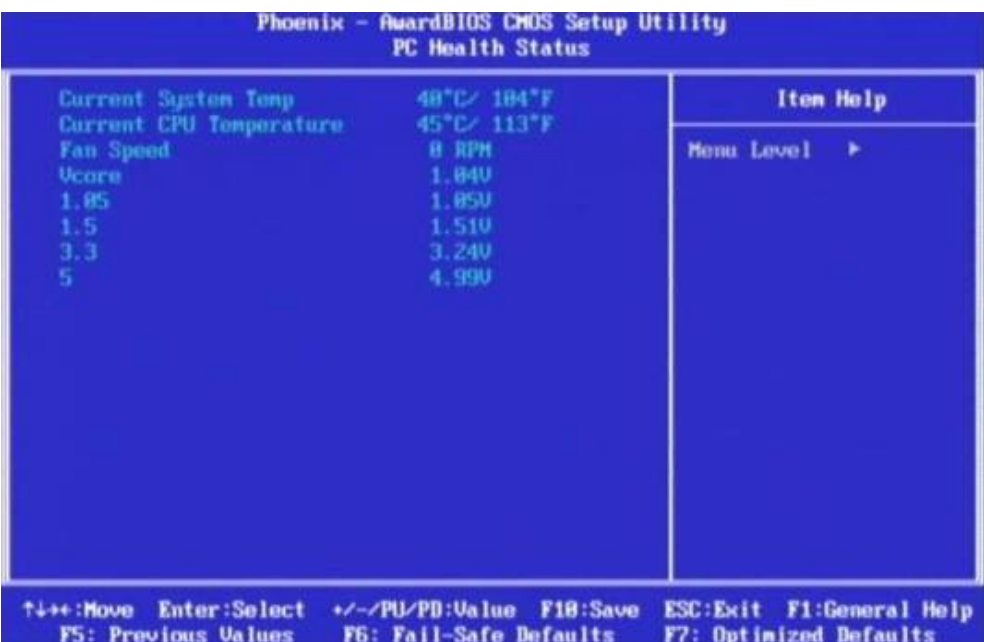

CPU ボードの状態を表示します。

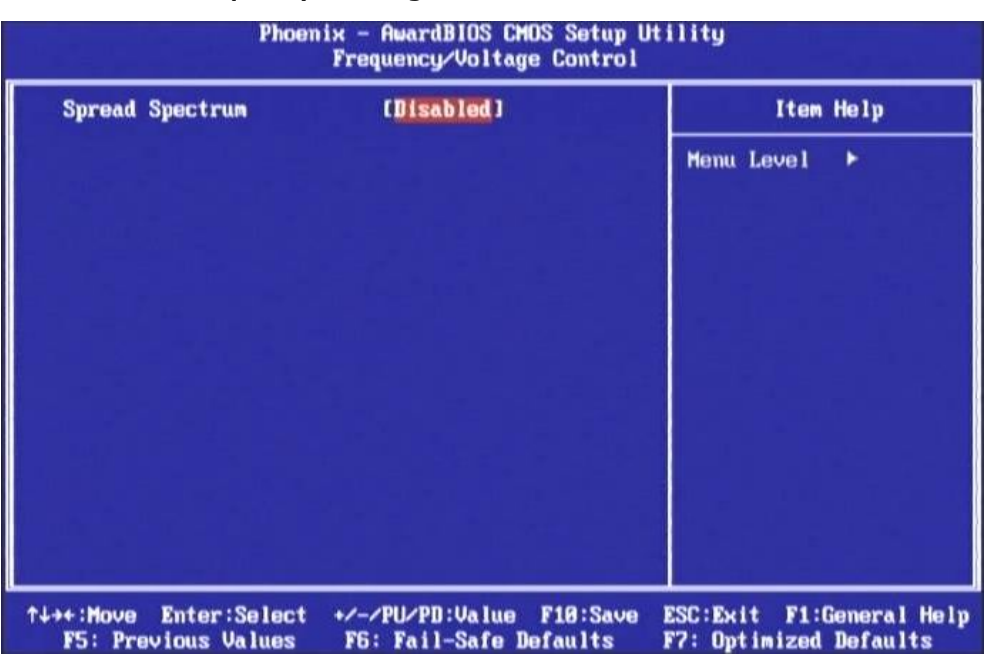

# **3-8 BIOS 設定:Frequency / Voltage Control**

 スペクトラム拡散により EMI を減少させる事ができます。 SCSI 等のシステムクロックに敏感なデバイスによっては不具合が起こる可能性があります。